**ESCUELA SUPERIOR POLITÉCNICA DEL LITORAL** 

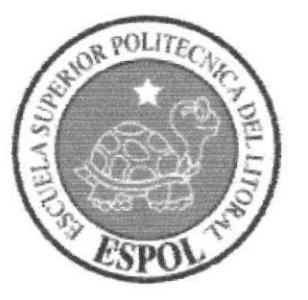

## PROGRAMA DE TECNOLOGÍA EN COMPUTACIÓN Y **DISEÑO GRÁFICO Y PUBLICITARIO**

## PROYECTO DE GRADUACIÓN

# PREVIO A LA OBTENCIÓN DEL TÍTULO DE:

### **ANALISTA DE SISTEMAS**

## TEMA:

## Web Site CallRegister

MANUAL DE DISEÑO

**AUTORES:** LAURA ÁLVAREZ O. **JAIME TORRES E.** 

**CAMPUR** 

DIRECTOR: **LSI. LUIS RODRÍGUEZ** 

> AÑO 2005

## AGRADECIMIENTO

Nuestro agradecimiento primeramente a Dios, gracias a é1, que nos ha permitido avanzar con salud, constancia y resistencia a las diferentes pruebas que se nos presentan en nuestro diario vivir.

De igual manera agradecemos a nuestros padres, profesores, y compañeros de la Escuela Superior Politécnica del Litoral, Programa de Tecnología en Computación.

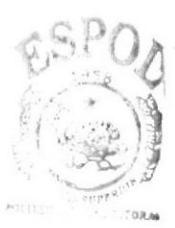

**ALL** TECA  $\mathbb{C}^n \times \mathbb{C} \cup \mathbb{S}$ 

## DEDICATORIA

A Dios y a nuestros padres que permanentemente nos guían hacia el camino del éxito, honor, sacrificio y humildad, además de brindarnos su apoyo <sup>y</sup> confianza incondicionales, para hacer de nosotros profesionales de primer nivel.

Las enseñanzas y consejos que nos brindan, han hecho de nosotros personas que servimos a la nación para el desarrollo y fortalecimiento intelectual de la misma.

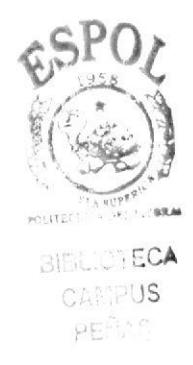

# DECLARACION EXPRESA

La responsabilidad por los hechos, ideas y doctrinas expuestas en este Proyecto de Graduación nos corresponden exclusivamente; y el patrimonio intelectual de la misma al PROTCOM (Programa de Tecnología en Computación y Diseño Gráfico) de la Escuela Superior Politécnica del Litoral.

(Reglamento de Exámenes y TÍtulos Profesionales de la ESPOL).

Firma del Director del Proyecto de Graduación

odviguez

# Lsi. Luis Rodríguez

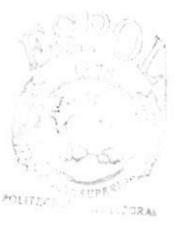

CANIPUS PENIS

Firma de los Autores

Laura Alvarez

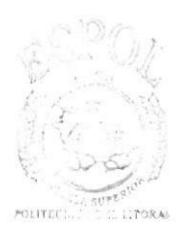

**BIBLIOTECA** CAMPUS PEÑAS

Jaime Torres

# Tabla de Contenido

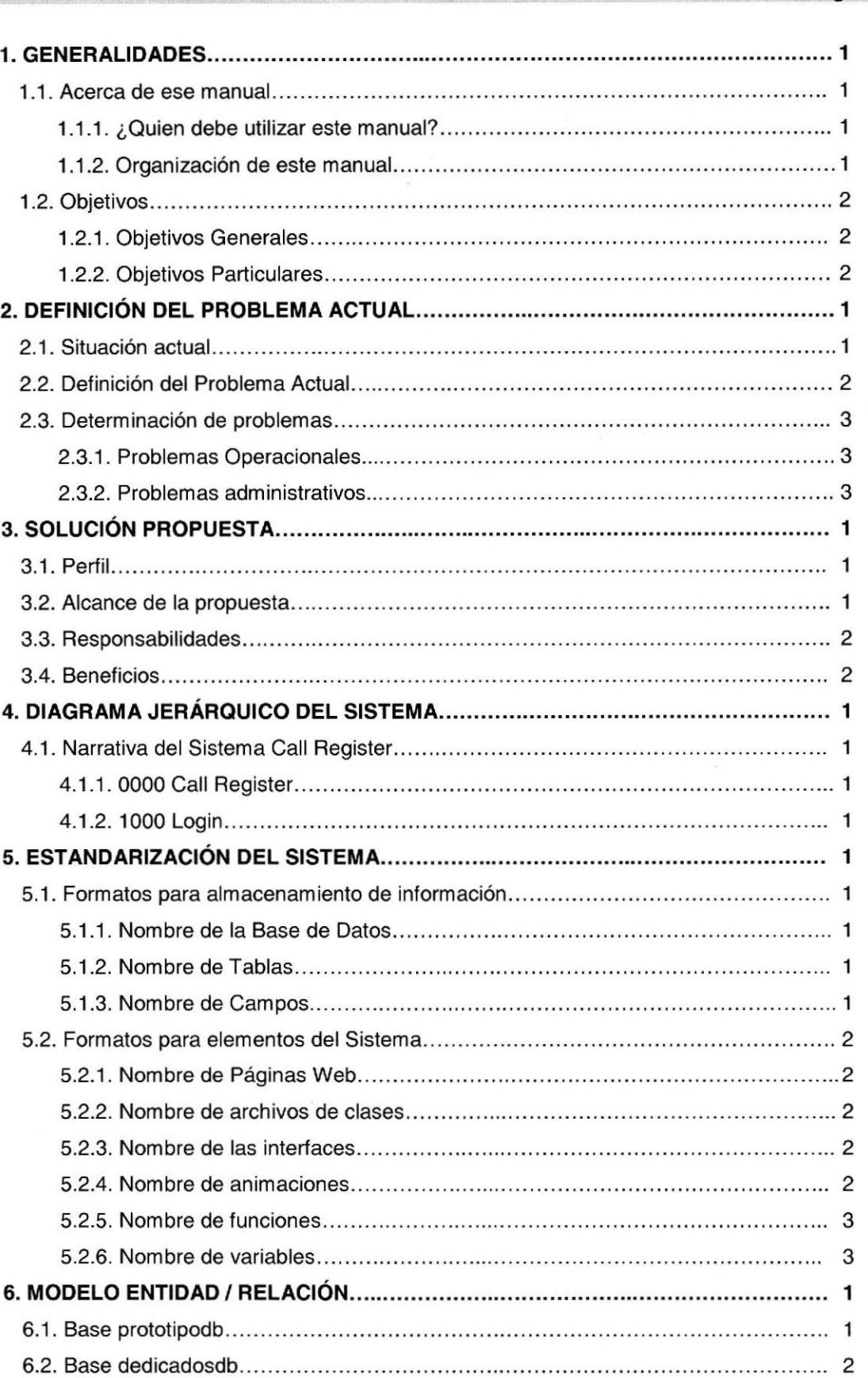

Página

BIBL. CAMPUS PEÑAS

### Página

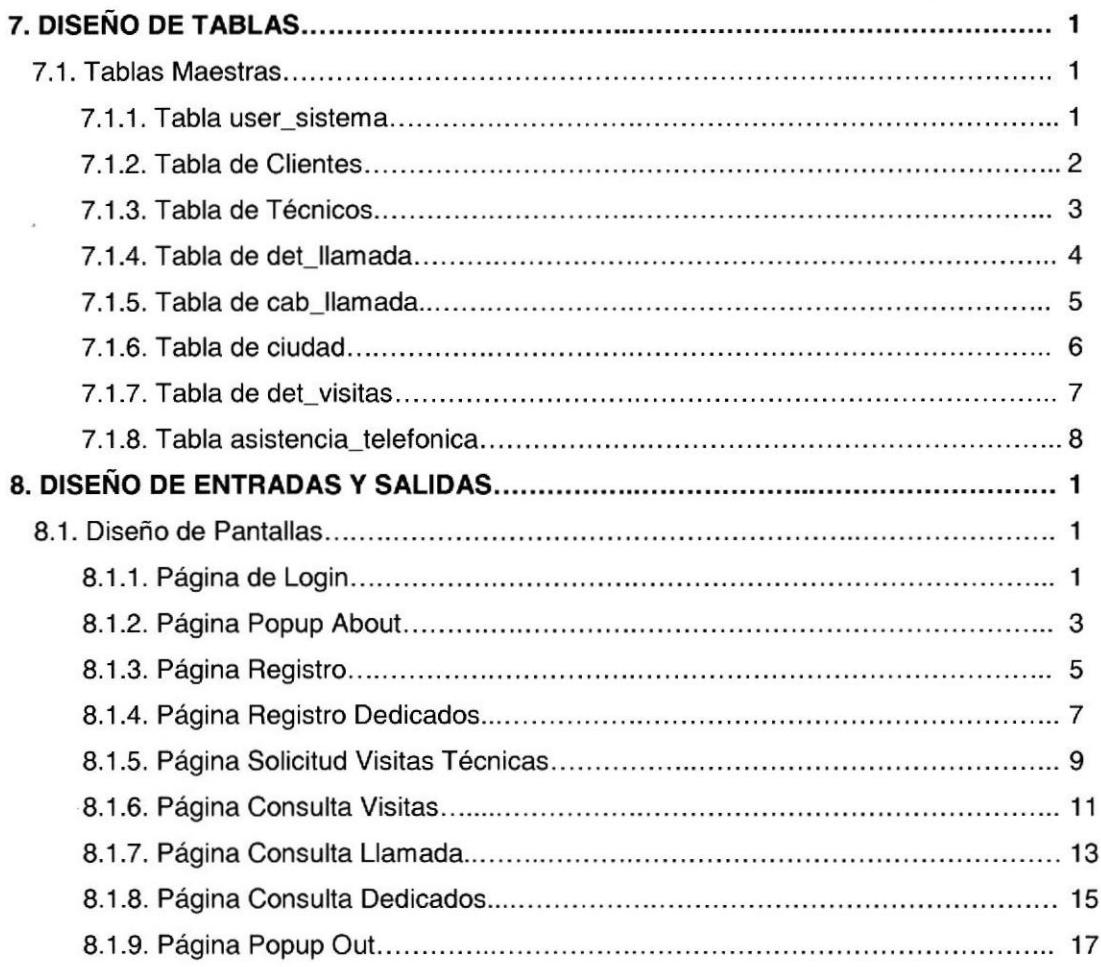

 $\lambda$ 

HARSER ARTIST

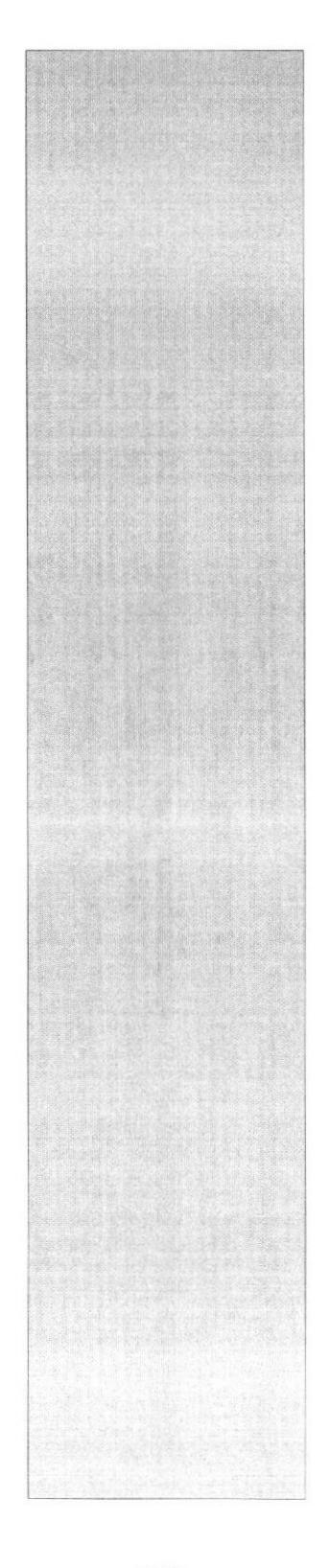

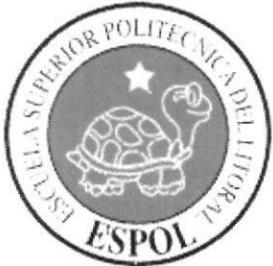

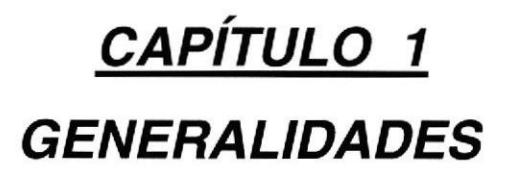

## 1. GENERALIDADES

Este capítulo es una introducción sobre el manual de Diseño del Web Site del Sistema Call Register. En este capítulo se describen los antecedentes de la institución, así como para quien va dirigido este manual.

### 1.1. ACERCA DE ESTE MANUAL

Este manual explica que métodos se utilizaron para el Desarrollo e Implementación del Sistema Call Register.

Las secciones siguientes presentan a quien va dirigido, la organización del manual y los objetivos del mismo.

### 1.1.1. ¿Quién debe utilizar este manual?

Este manual va dirigido a personal Técnico autorizado, que debe realizar el ingreso de clientes al Sistema. Se recomienda que las personas que vayan hacer Mantenimiento posea conocimientos de manejo de php y networking, puesto que el sistema Interactúa con el sistema operativo.

### 1.1.2. Organización de este manual

Esta manual incluye los siguientes capítulos:

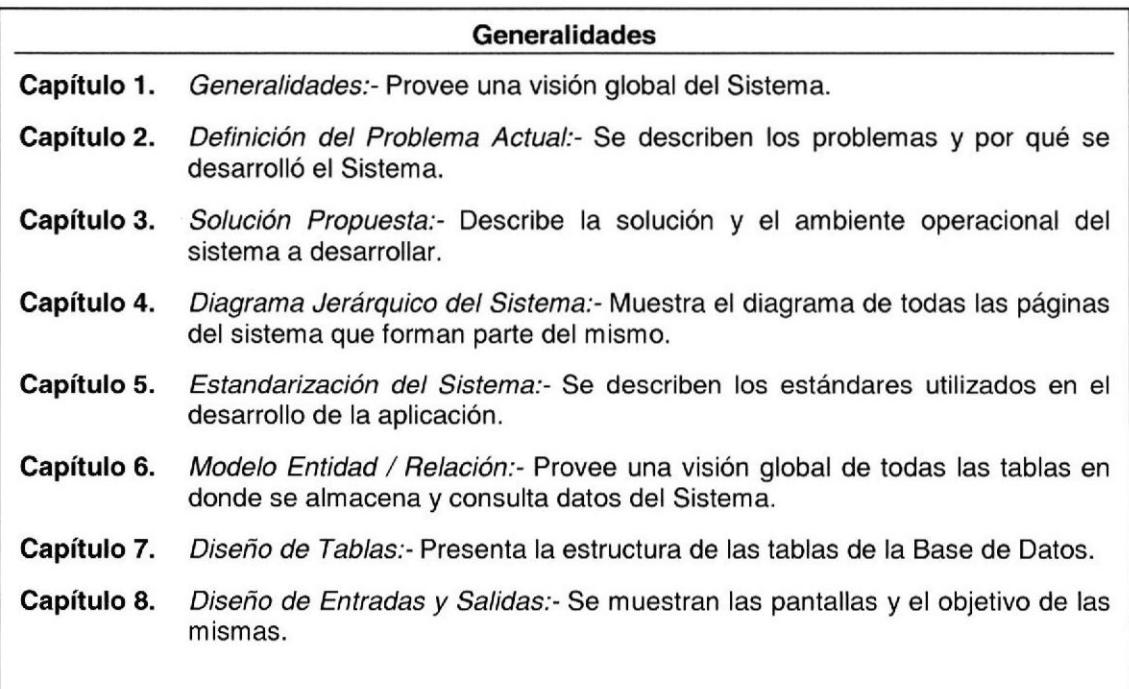

### 1.2. OBJETIVOS

Como documento permanente del Sistema Call Register se desarrolló este Manual de Diseño cuyos objetivos se explican a continuación:

### 1.2.1. Objetivos Generales

El principal objetivo de este manual es documentar las normas de implementación del mismo, que servirán de guía para el mantenimiento del mismo.

### 1.2.2. Obietivos particulares

Como objetivos particulares se detallan los siguientes:

- Descripción del Sistema Call Register de manera general.
- Mostrar los estándares seguidos para su desarrollo.
- Opciones disponibles.
- Administración y mantenimiento de tablas.
- Presentación de las pantallas usadas.
- . Presentación detallada de cada opción del Sistema.

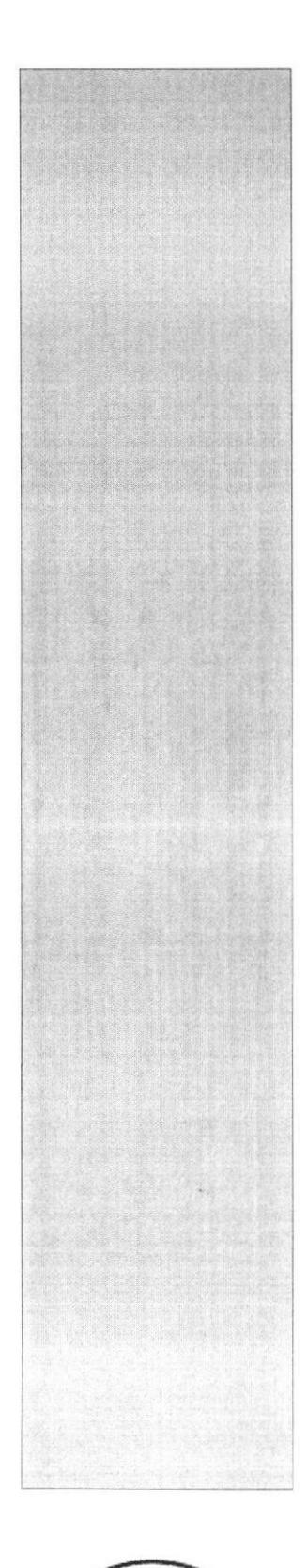

 $P()$ 

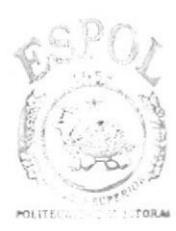

**BIBLIOTECA** CAMPUS/ PEÑAS<sup>/</sup>

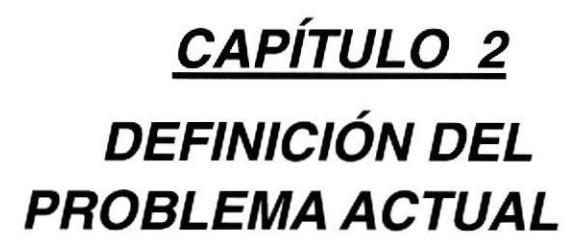

#### 2. DEFINICIÓN DEL PROBLEMA

#### $2.1.$ SITUACIÓN ACTUAL

OnNet S.A. tiene un gran éxito en el mercado debido a sus precios competitivos, la atención personalizada a los clientes que compran los productos.

Su Matriz en la ciudad de Guayaquil, es un edificio de 2 pisos, en la planta baja se encuentra ubicada la exhibición de productos y la recepción, donde se cuenta con 3 empleadas de Atención al Cliente y la Recepcionista, respectivamente. Junto con la recepcionista realizan además la labor de atención al cliente, es decir, por lo general el empleado más antiguo atiende a los clientes especiales o clientes antiguos, los habituales por cualquiera de los otros tres, y la recepcionista suele atender a los clientes nuevos, y cuando tienen más de tres clientes ella presta ayuda sin importar si son nuevos o no. A los nuevos en caso de estar interesados en la compra de un producto, se le toma los datos y se le indica las políticas y requisitos en caso de adquirir compras al por mayor, o para solicitudes de crédito.

Existe un Dpto. de Ventas, cuenta con Gerente Regional de Prepago y Jefe de Planes Dial Up, cuentan con 6 vendedores de Planes y 5 vendedores de Prepago y 2 Vendedores para Enlace Dedicado.

Además de un Dpto. de Marketing, con un Gerente de Marketing y 3 Asistentes, 2 Diseñadores y una Asistente.

También Dpto. Técnico con un Jefe Dpto. Técnico Dial-Up, Jefe Técnico Dedicados, que cuentan con un personal de 8 Asesores Técnicos y 2 Asesores Técnicos para Dedicados y un Administrador de Redes.

En el segundo piso se encuentra el área Administrativa Financiera, donde se encuentra al Gerente General, la Contadora Principal, la Asistente Contable, la Secretaria General y los mensajeros y Mercaderista, la otra parte de la empresa Codemet.

Las sucursales ubicadas en Manta, Quito, Machala, están compuestas de igual manera, tienen un área destinada a la Administración, Dpto.Técnico y Ventas, y otra área para Bodega, en una sola planta. Existe un Subgerente General que hace las funciones de supervisor de ventas, consta de 4 vendedores y de una secretaria-recepcionista; finalmente en bodega están dos despachadores en la cual el más antiguo hace las funciones de supervisor de esa área.

Los Subgerentes se reportan con el Gerente General en la Matriz, la contabilidad de la empresa se lleva a la malriz, por lo cual la Contadora Principal viaia dos veces en el mes a las respectivas ciudades, para revisar los datos requeridos que son llevados en un libro por dichos

principales de cada sucursal, una vez al mes viajan los subgerentes a la matriz para reunirse y analizar las ventas del mes y de esta manera proyectar los requerimientos de nuevos pedidos a los proveedores.

Cada supervisor de ventas hace un informe para el principal de cada sucursal y estos a su vez lo presentan una vez revisado al Gerente General, quien finalmente hace su informe trimestral en la reunión de Directorio, donde se revisan las ventas, las proyecciones y el funcionamiento global del negocio.

### 2.2. DEFINICION DEL PROBLEMA ACTUAL

En la actualidad la empresa tiene problemas que maneja el control de ingreso de llamadas en Excel, lo cual ocasiona que no se realice ni almacene de manera ágil y eficiente.

Luego de realizar investigaciones y consultas a las personas involucradas en realizar los procesos en la empresa, hemos recogido puntos de vistas muy importantes a la hora de definir las alternativas para plantear una solución factible.

Luego de realizar el estudio sobre las operaciones a realizar de la empresa se ha podido determinar los siguientes problemas:

- Dificultad de ingreso, ya que cada Asesor Técnico debe tener una ventana de Excel para realizar el ingreso de las llamadas receptadas.
- Demora en la ejecución de una consulta específica.
- Generación de muchos archivos, debido a la cantidad de llamadas receptadas diarias, semanal y mensual.
- . No existe seguridad en el almacenamiento de las llamadas.
- Demora en el Ingreso de Visitas o Instalaciones a realizarse.

## 2.3. DETERMINACIÓN DE PROBLEMAS

## 2.3.1. Problemas Operacionales

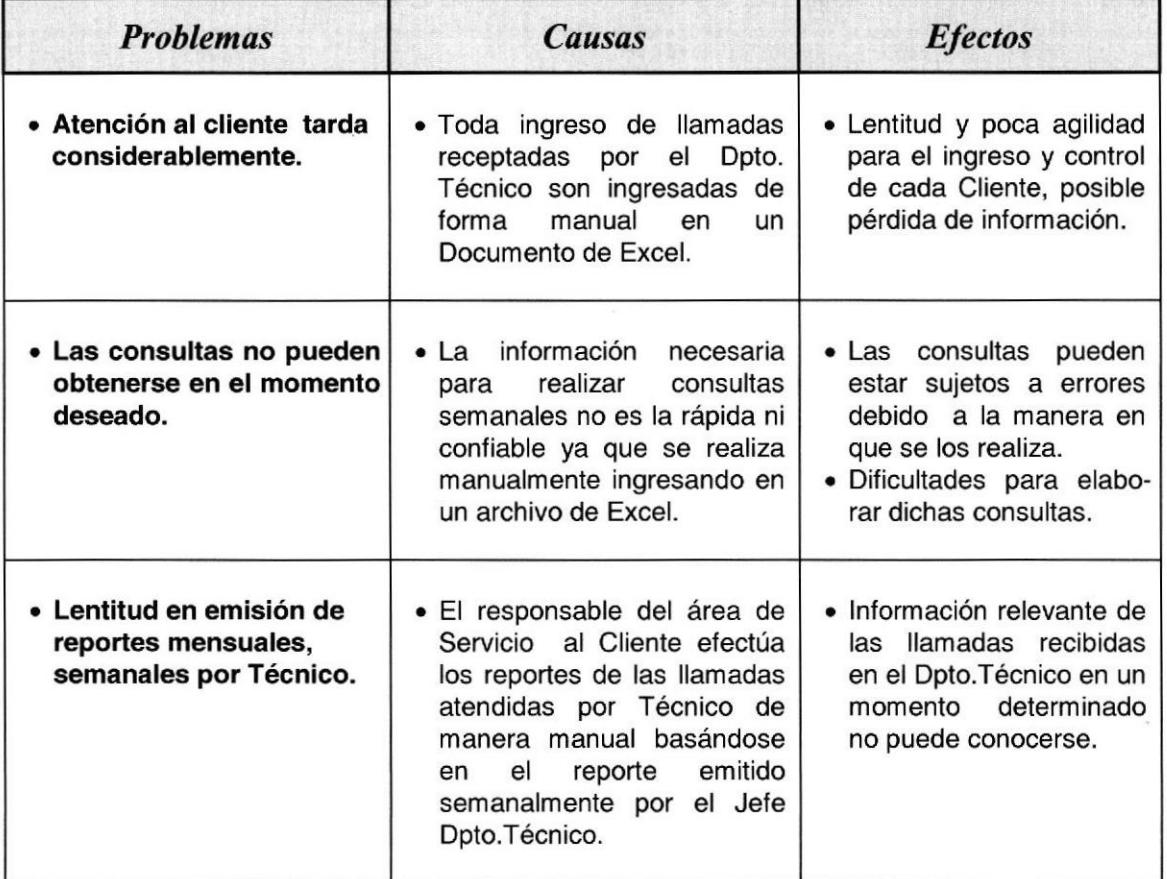

### 2.3.2. Problemas Administrativos

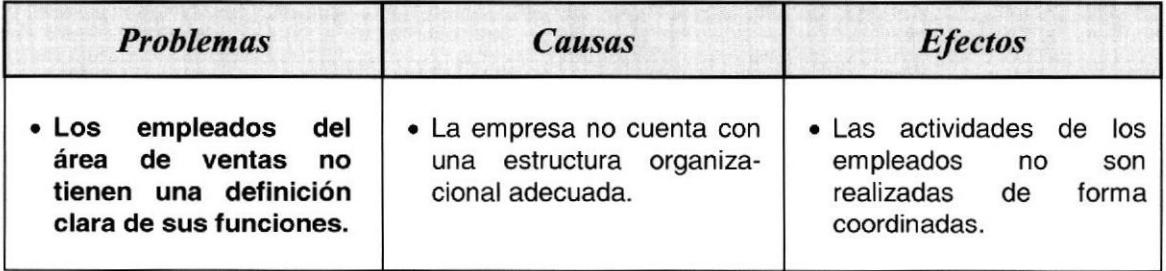

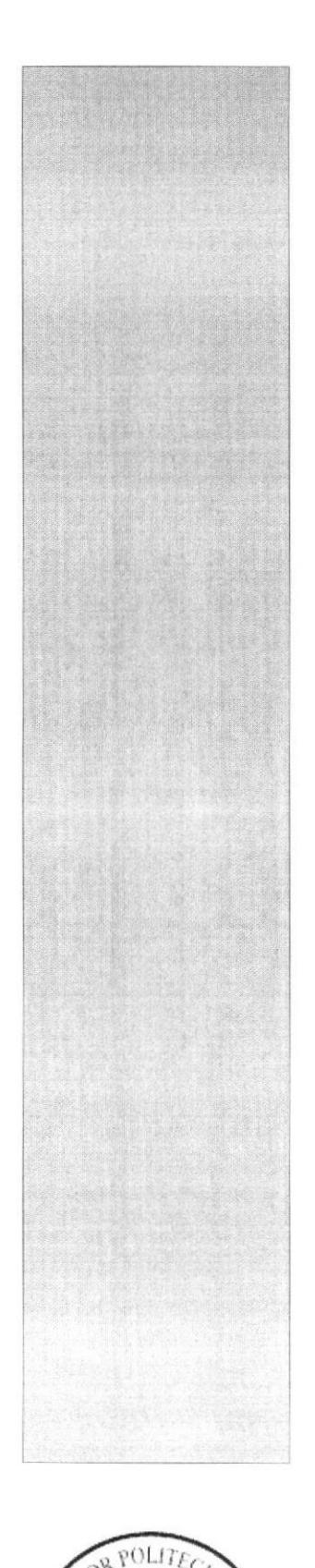

 $\mathcal{G}_r$ 

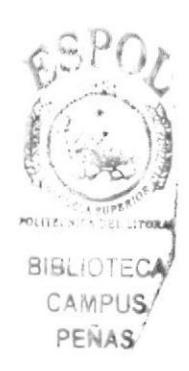

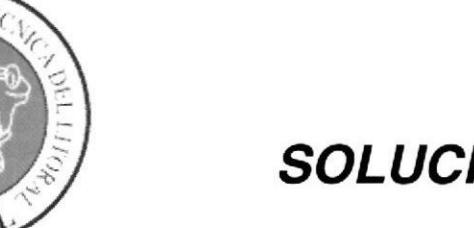

CAPÍTULO 3 **SOLUCIÓN PROPUESTA** 

## 3. SOLUCIÓN PROPUESTA

La solución propuesta constituye el Sistema **Call Register** que permite a su organización obtener mayor productividad, rapidez y, ante todo, seguridad en el manejo de las llamadas y los diferentes ingresos a realizarse.

Para efectos de este cambio, el sistema ofertado maneja la información necesaria para realizar todas las operaciones de una manera rápida y precisa; por tanto, es indispensable implementar una red, que integre los datos originados en los departamentos de la matriz.

El desarrollo de la solución requiere de los siguientes programas

- Lenguaje de programación Php.
- . Maneiador de base de datos MySOL.
- . Como sistema operativo de red Linux SuSe 8.0.

### 3.1. PERFIL

- Controlar el ingreso de llamadas en Dpto. Técnico.
- . Manejo de los clientes.
- . Control de las Consultas por Técnico, Fecha.
- . Control de los Asesores Técnicos por llamadas.
- . Controlar Total de llamadas ingresadas.
- Registrar las Visitas e Instalaciones Dedicadas y Dial up.
- Ingreso para solicitar visitas Técnicas Dedicadas y Dial Up.

### 3.2. ALCANCE DE LA PROPUESTA

Para lograr la automatización de su empresa, ponemos a su consideración el desarrollo de un sistema que permite controlar todas las operaciones que en ella se realizan y en las diferentes sucursales que cuenta la empresa. Una vez implementado el Sistema Call Register cualquier persona que tenga acceso a lnternet está en capacidad de:

#### lngresos, Consultas

- . lngresos de llamadas por Técnico.
- Ingresos de Visitas e Instalaciones Técnicas Dial Up y Dedicadas.
- Solicitud de Visitas Técnicas Dial Up o Dedicadas.
- Control de las Ingresos diario por fecha o Técnico.
- . Consulta de Llamadas por Técnico.
- Consulta de Visitas Técnicas e Instalaciones realizadas por Técnico Servicio Dial Up y Dedicado, diaria, semanal o mensual.
- Consulta de Solicitud de Visitas.

La solución planteada considera los siguientes puntos:

- · Agilidad en el ingreso de las llamadas en un entorno Web que permite el ingreso a multiusuarios.
- Registro personalizado de cada Asesor Técnico.
- Seguridad en el manejo de la información ingresada.
- Control y rápida visualización de llamadas ingresadas por Asesores.
- Generación de consultas ágiles de clientes Dial Up y Dedicados.
- Mejor manejo y control de las Visitas a Realizarse.
- Generar Consultas totales de Visitas y llamadas.

### 3.3. RESPONSABILIDADES

- . EL Adm¡n¡strador de Bedes será el encargado de sacar el respaldo semanal en CD-ROM.
- . EL jefe del Dpto. Técnico será el encargado de inlormar de los diversos cambios que se den.

### 3.4. BENEFICIOS

#### Sistema Propuesto

- > Ambiente Gráfico Amigable.
- $\triangleright$  Ingreso Masivo de llamadas por Asesor en un mismo tiempo.
- > Facilidad de lngreso al Sistema a las llamadas y Visitas
- > Mayor Base de Clientes Posibles.
- $\triangleright$  Consulta Ágil, Eficaz y Eficiente.
- > Emisión de Consultas Optimizados.
- $\triangleright$  Ingreso de Visitas o Instalaciones.
- > Control de la cantidad de llamadas por Técnico.
- > Podrán acceder al Sistema todos los Opto. Técnico de ONNET de las diferentes provincias.

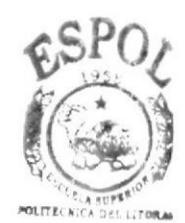

**BIBLIOTECA** CAMPUS PEÑAS

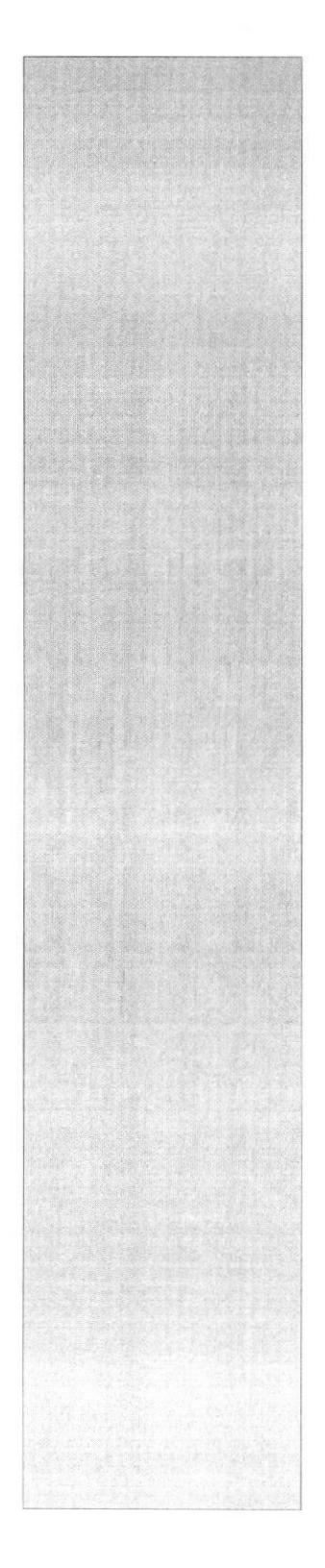

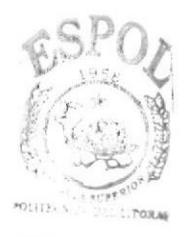

**BIBLIOTECA** CAMPUS PEÑAS

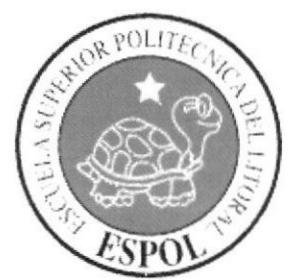

CAPÍTULO 4 **DIAGRAMA JERÁRQUICO DEL SISTEMA** 

## 4. DIAGRAMA JERARQUICO DEL SISTEMA

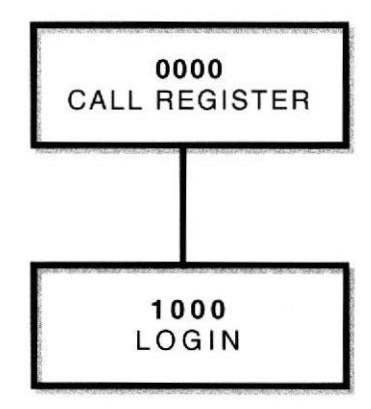

### 4.1. NARRATIVA DEL SISTEMA CALL REGISTER

### 4.1.1. 0000 Call Register

Sistema que permite en control e ingreso de llamadas de todos los Asesores de la empresa,

### 4.1.2. 1000 Login

Permite el acceso al Sistema Call Register mediante el login y password.

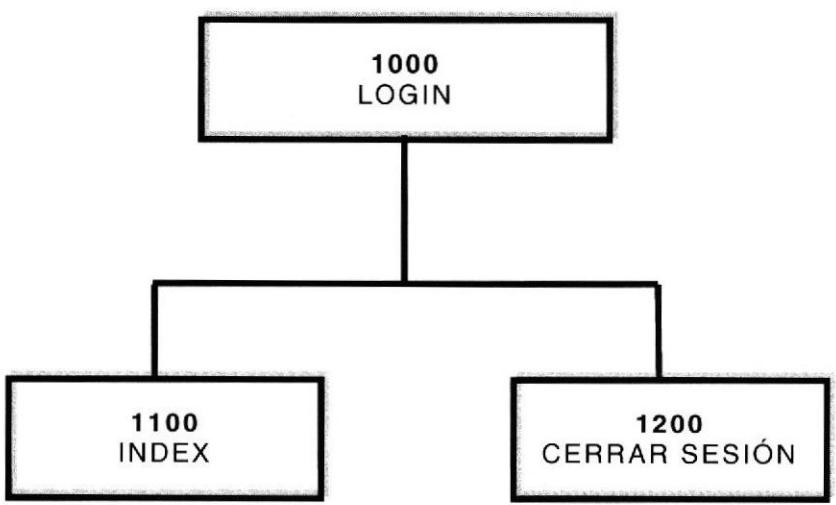

### Acceso al Sistema Call Begister

#### 1100 lndex

Muestra las diferentes opciones del Sistema.

#### 1200 Cerrar Sesión

Finaliza la sesión del usuario.

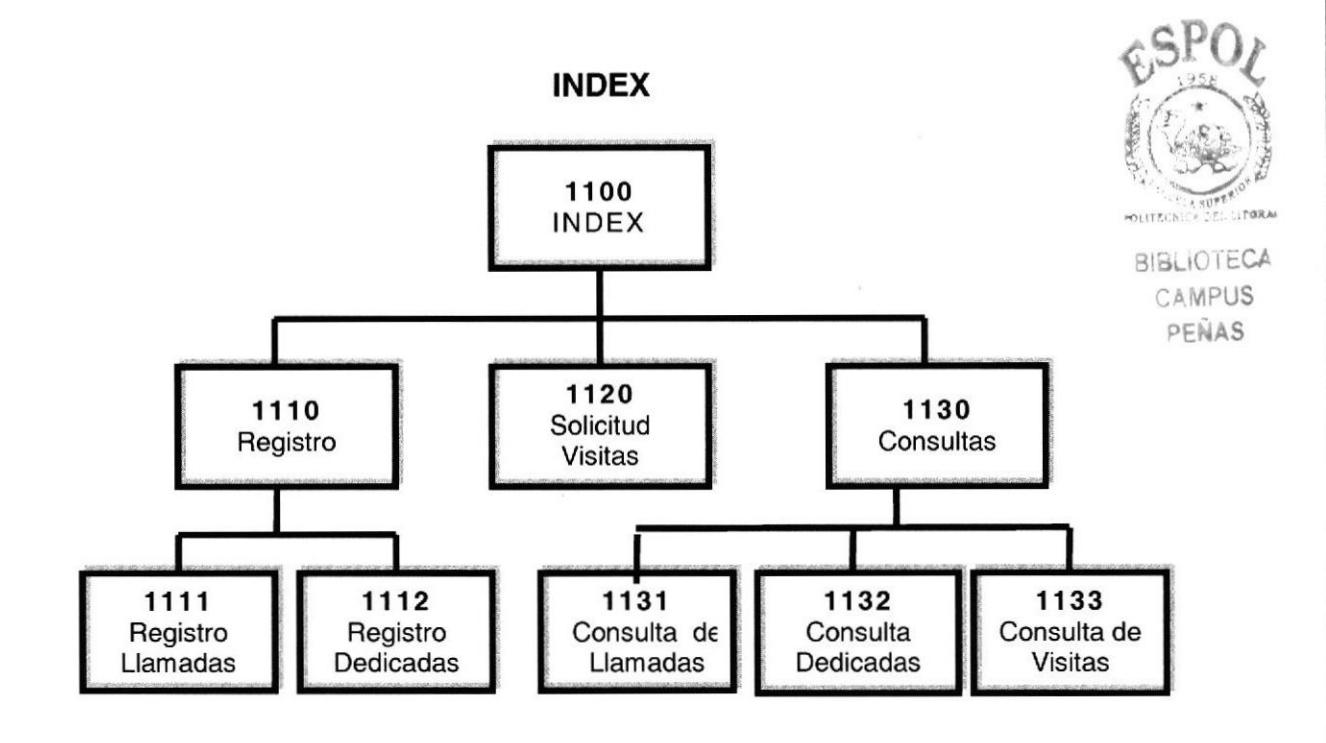

### NARRATIVA DEL SITIO

### 1110 Registro

Este Menú muestra todos los Ingresos a realizarse.

#### 1111 Registro Llamadas

En esta opción se podrá ingresar todas las llamadas receptadas, como el Nombre, Origen de Llamada, Tipo de Cliente (Tarjeta Prepago, Cajita de lnternet, Tar¡eta Familiar, Plan llimitado, Plan 12140, PIan 8/20, Plan Anual, Plan Semestral, Plan solo correo); Username, Asunto, Solución, Observación.

### 1112 Registro Visitas e Instalaciones Dedicadas

En esta opción se ingresa las Visitas diarias realizadas a nuestros Clientes Dedicados. Tiene las opciones: Motivo (Instalación - Desinstalación - Visita Técnica), Fecha, Hora, Estado (Pendiente, Terminado), Cliente, Tipo de Cliente (Dedicado Inalámbrico - Dedicado Fibra), Dirección, Teléfono, Asunto, Solución, Observación.

#### 1120 Solicitud de Visitas

Este Menú permite ingresar Ias Visitas o lnstalaciones que soliciten los Clientes.

#### 1130 Consultas

Este Menú nos permitirá la visualización de todas las consulta a realizarse.

#### 1131 Consulta de Llamadas

Esta consulta nos permite visualizar todas las llamadas ingresadas en el sistema por cada Asesor Técnico, detallando el plan que tiene el cliente, o si fuese el caso de Tarjeta Prepago y alguna observación si fuese el caso.

#### 1132 Consulta Dedicadas

Esta consulta nos permite revisar todas las visitas e instalaciones realizadas a los clientes de Enlace Dedicados.

#### 1133 Consulta de Visitas e Instalaciones

Esta consulta nos muestra todas las visitas o instalaciones solicitadas por los Asesores Técnicos, especificando el motivo.

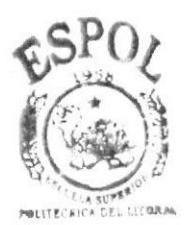

**BIBLIOTECA CAMPUS** PENAS

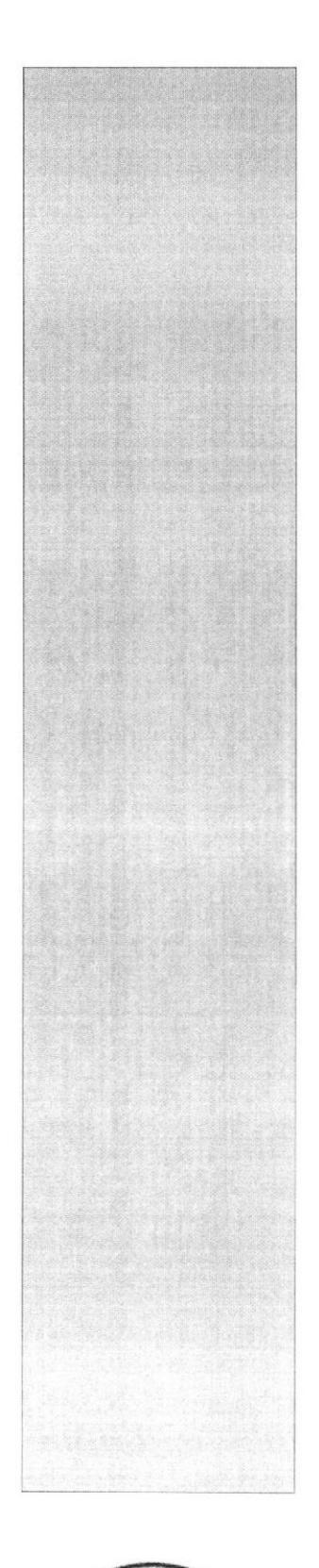

 $P()L$ 

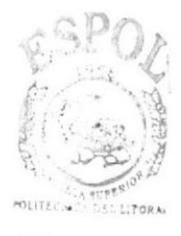

**BIBLIOTECA** CAMPUS PEÑAS

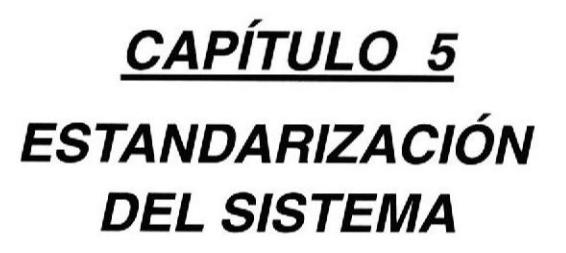

## 5. ESTANDARIZACIÓN DEL SISTEMA

### 5.1. FORMATOS PARA ALMACENAMIENTO DE INFORMACIÓN

### 5.1.1. Nombre de la Base de Datos

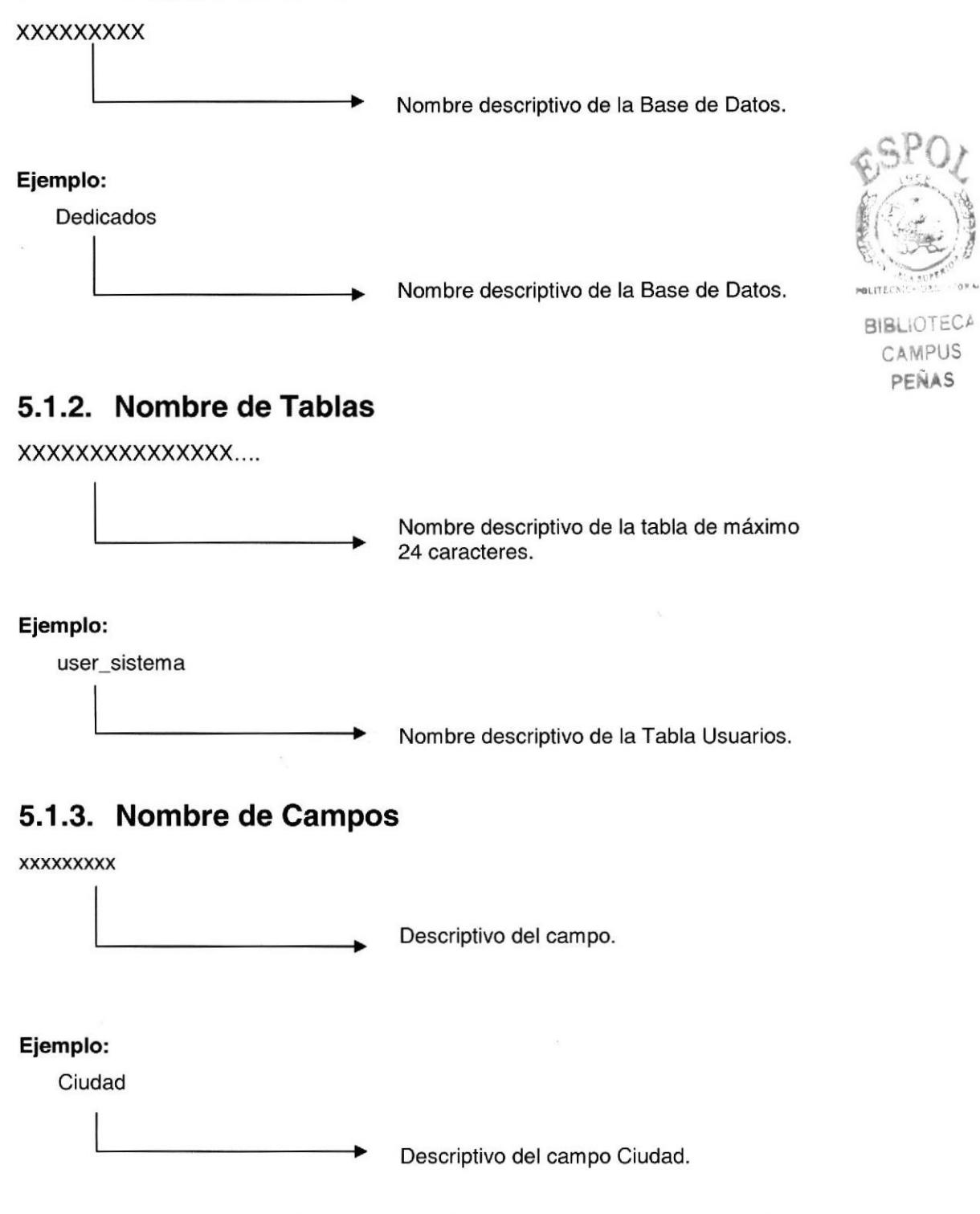

Cabe mencionar que MY SQL, asigna automáticamente el índice PRIMARY a los campos que forman parte del Primary key.

### 5.2. FORMATOS PARA ELEMENTOS DEL SISTEMA

### 5.2.1. Nombre de Páginas Web

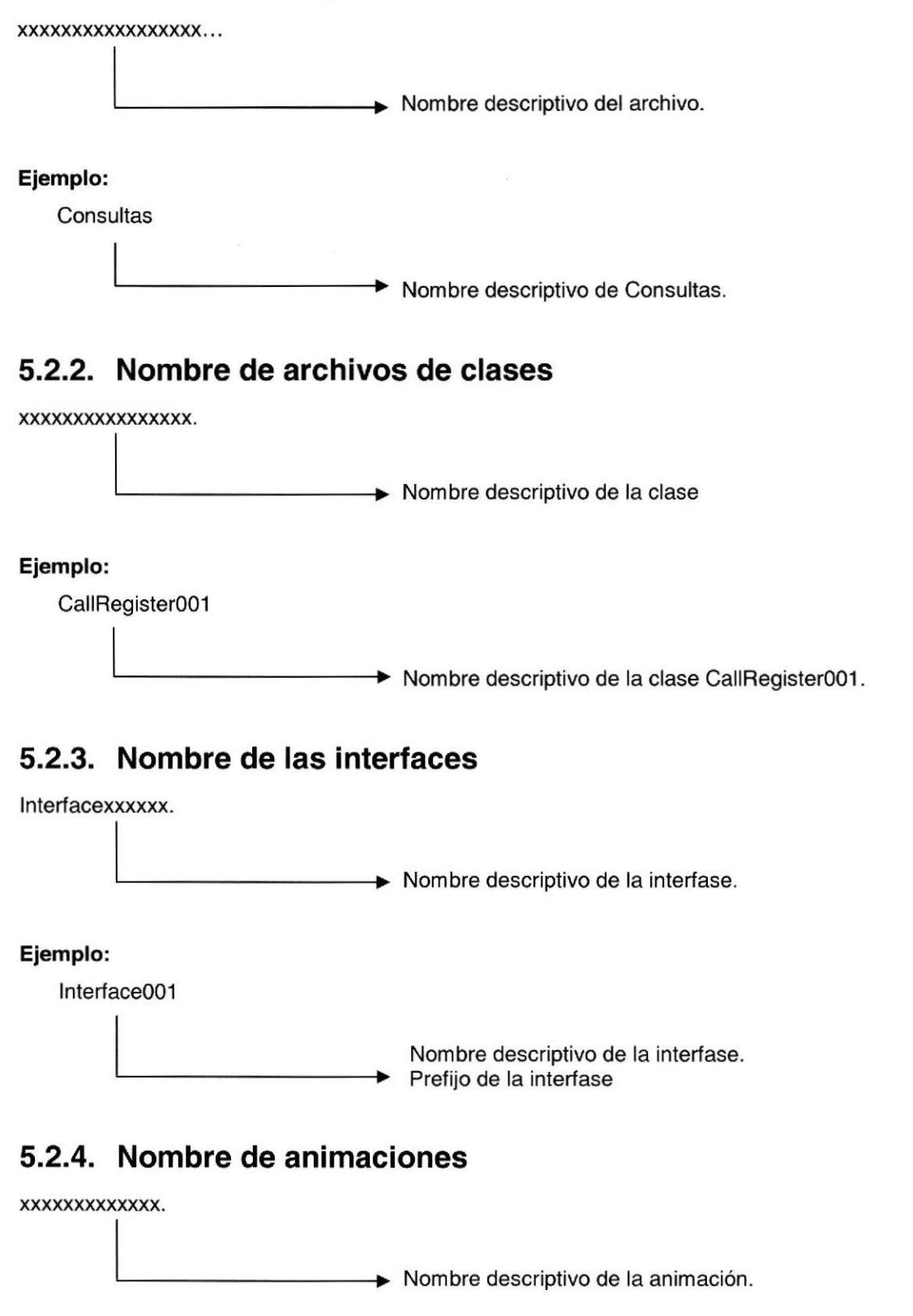

#### Ejemplo:

Bienvenido

Nombre descriptivo de la animación bienvenido.

### 5.2.5. Nombre de funciones

Txt\_usuario

xxxxxxxxxxxxx......

۰

ь

Nombre descriptivo de la función.

### 5.2.6. Nombre de variables

Xxxxxxxxxxxxxx

Nombre descriptivo de la variable.

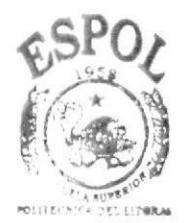

**BIBLIOTECA** CAMPUS PEÑAS

#### Ejemplo:

Resultado

Nombre descriptivo de la variable resultado.

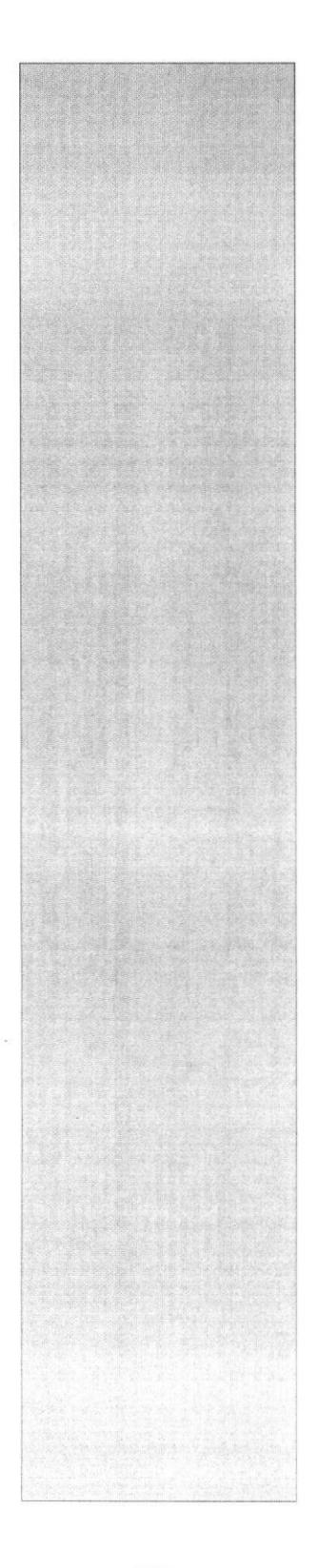

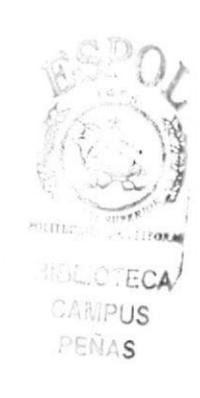

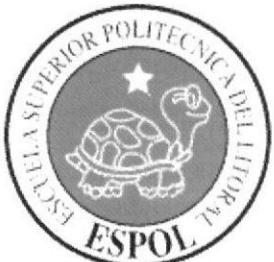

CAPÍTULO 6 **MODELO ENTIDAD / RELACIÓN** 

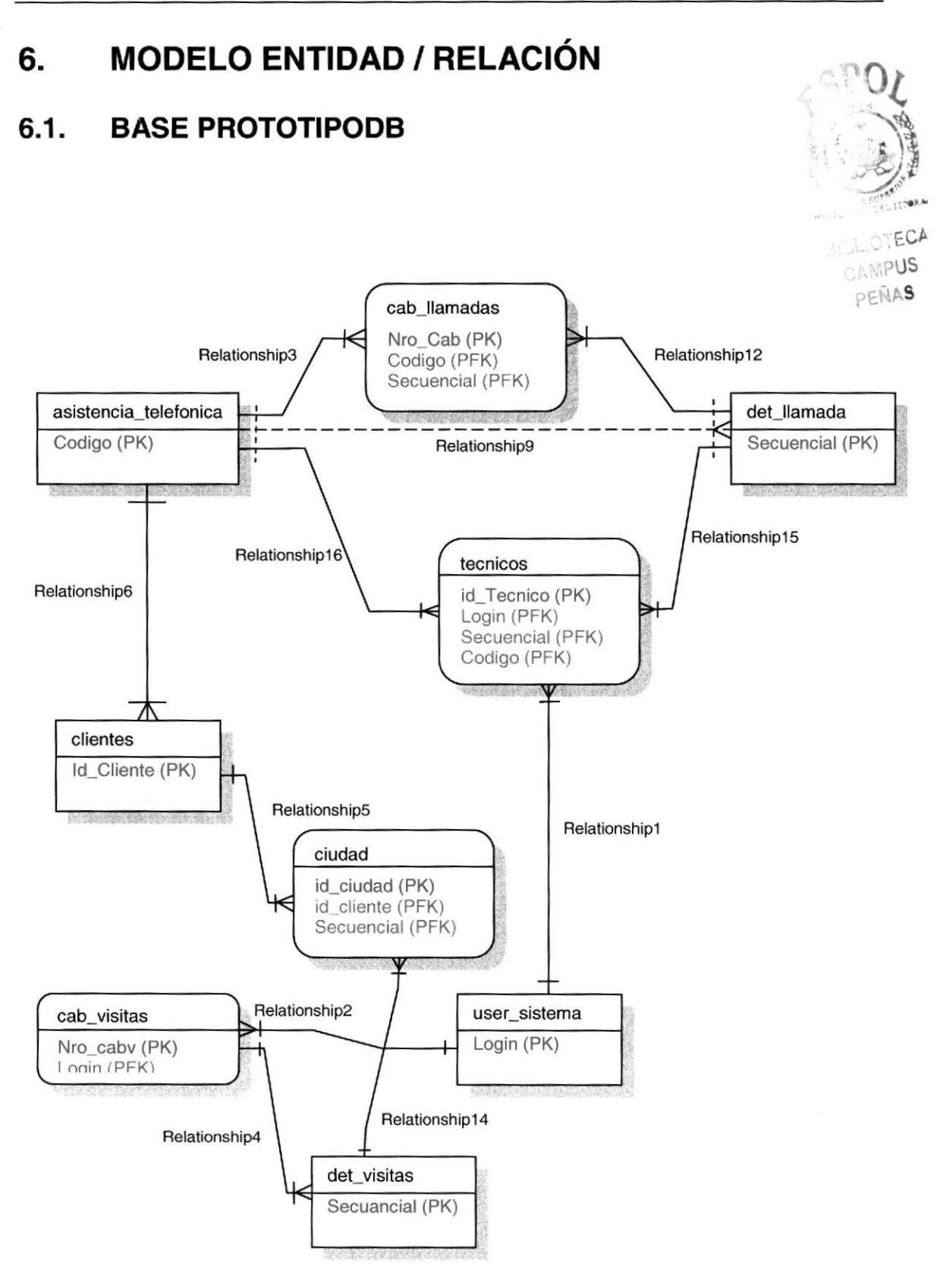

#### $6.2.$ **BASE DEDICADOSDB**

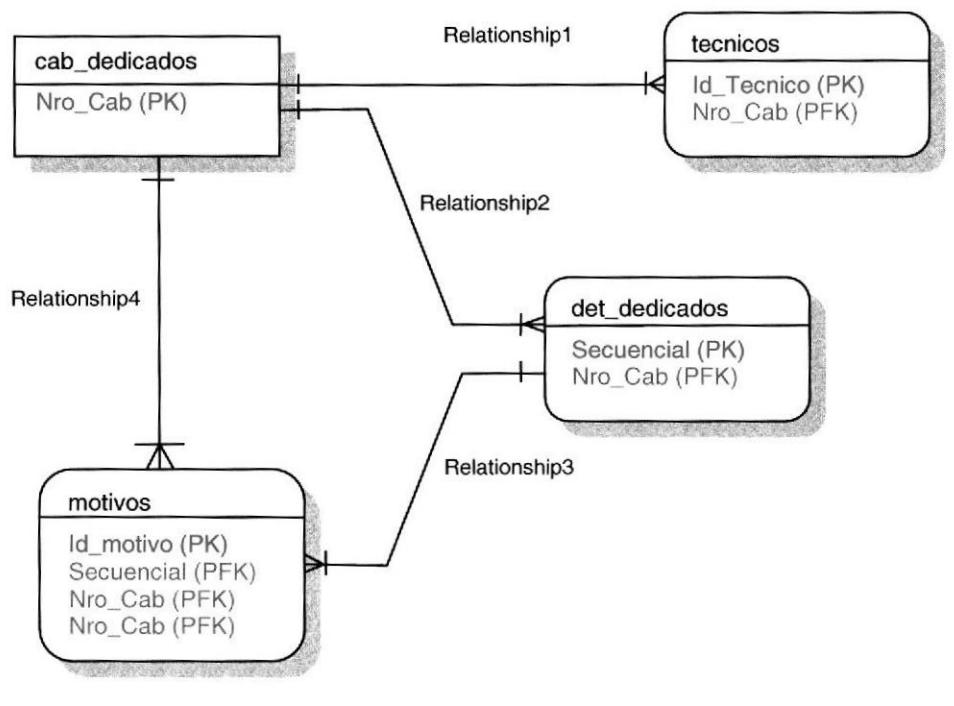

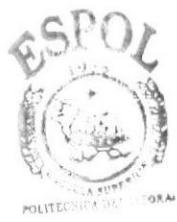

**BISLIOTECA** CAMPUS PEÑAS

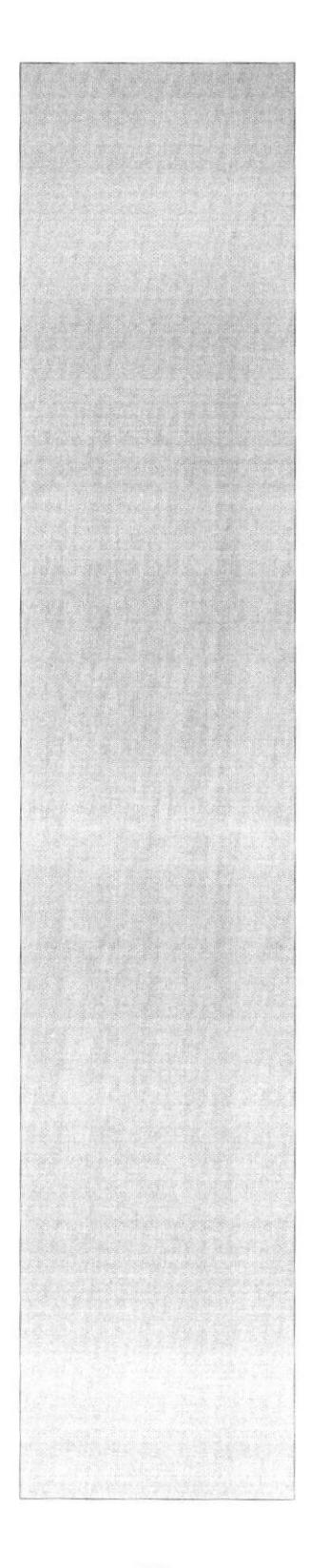

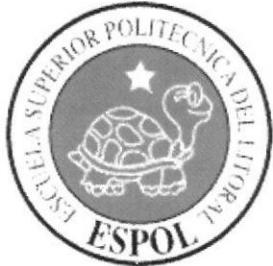

CAPÍTULO 7 **DISEÑO DE TABLAS** 

# 7. DISEÑO DE TABLAS

### 7.1. Tablas MAESTRAS

### 7.1.1. Tabla user\_sistema

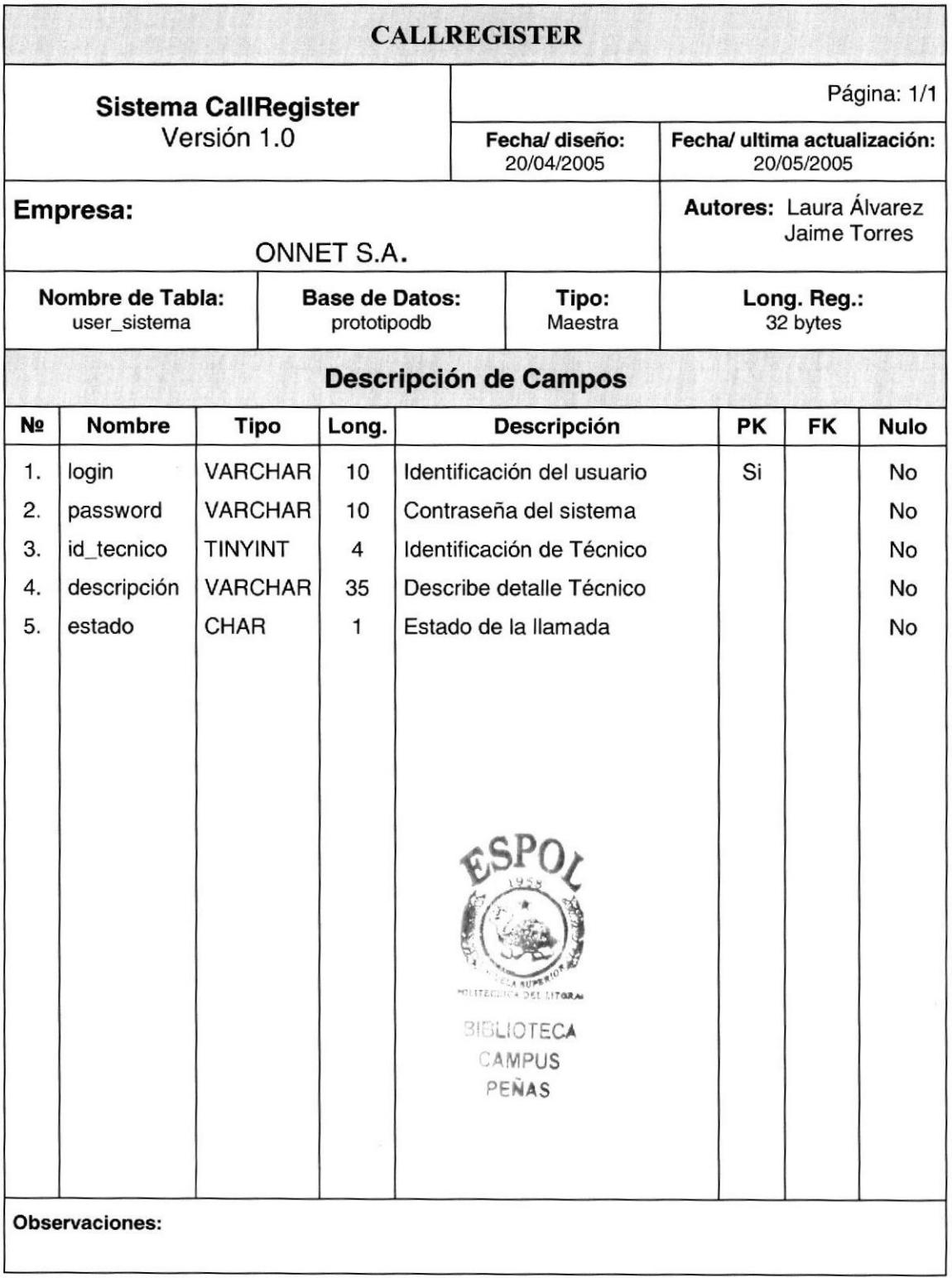

## 7.1.2. Tabla de Clientes

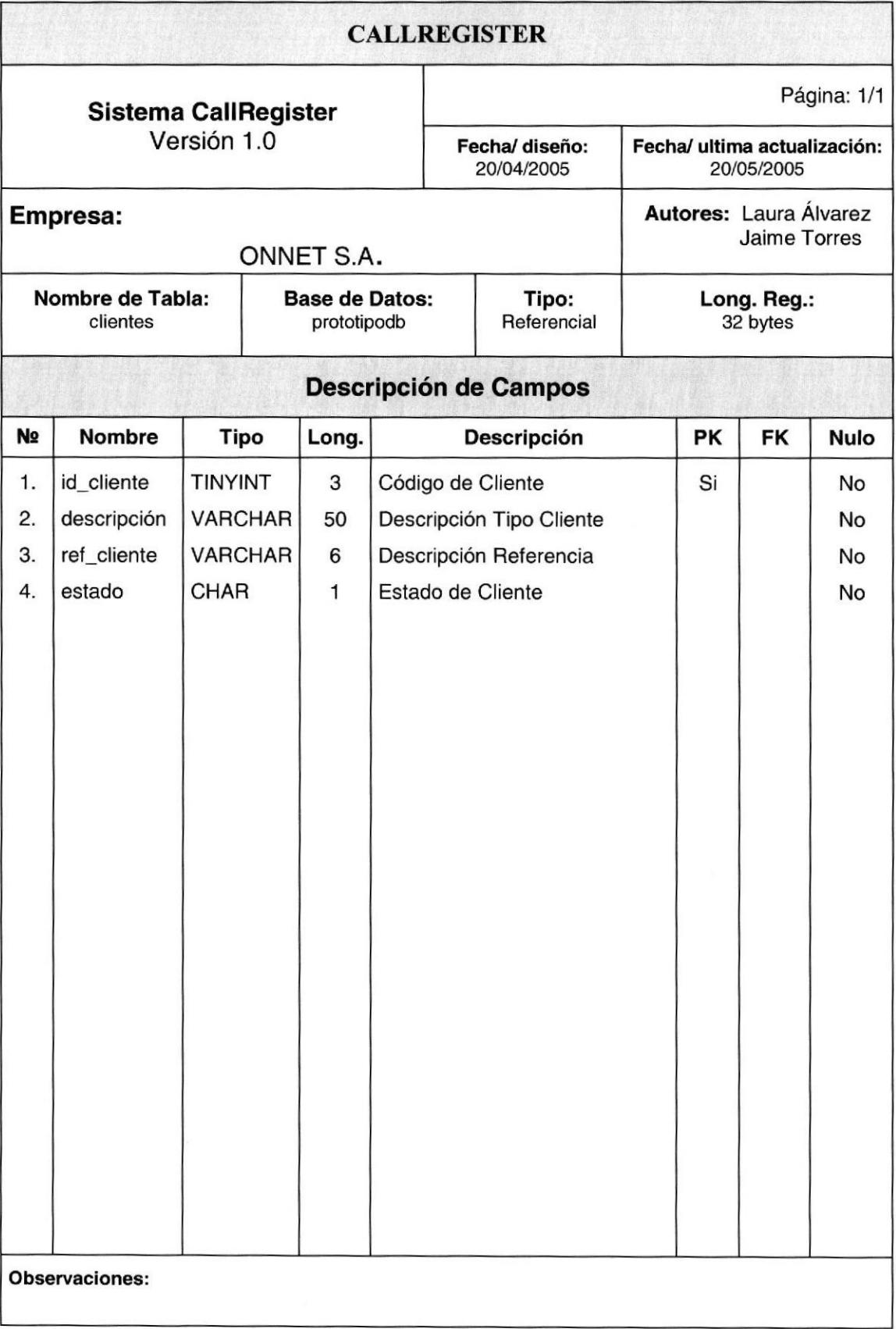

## 7.1.3. Tabla de Técnicos

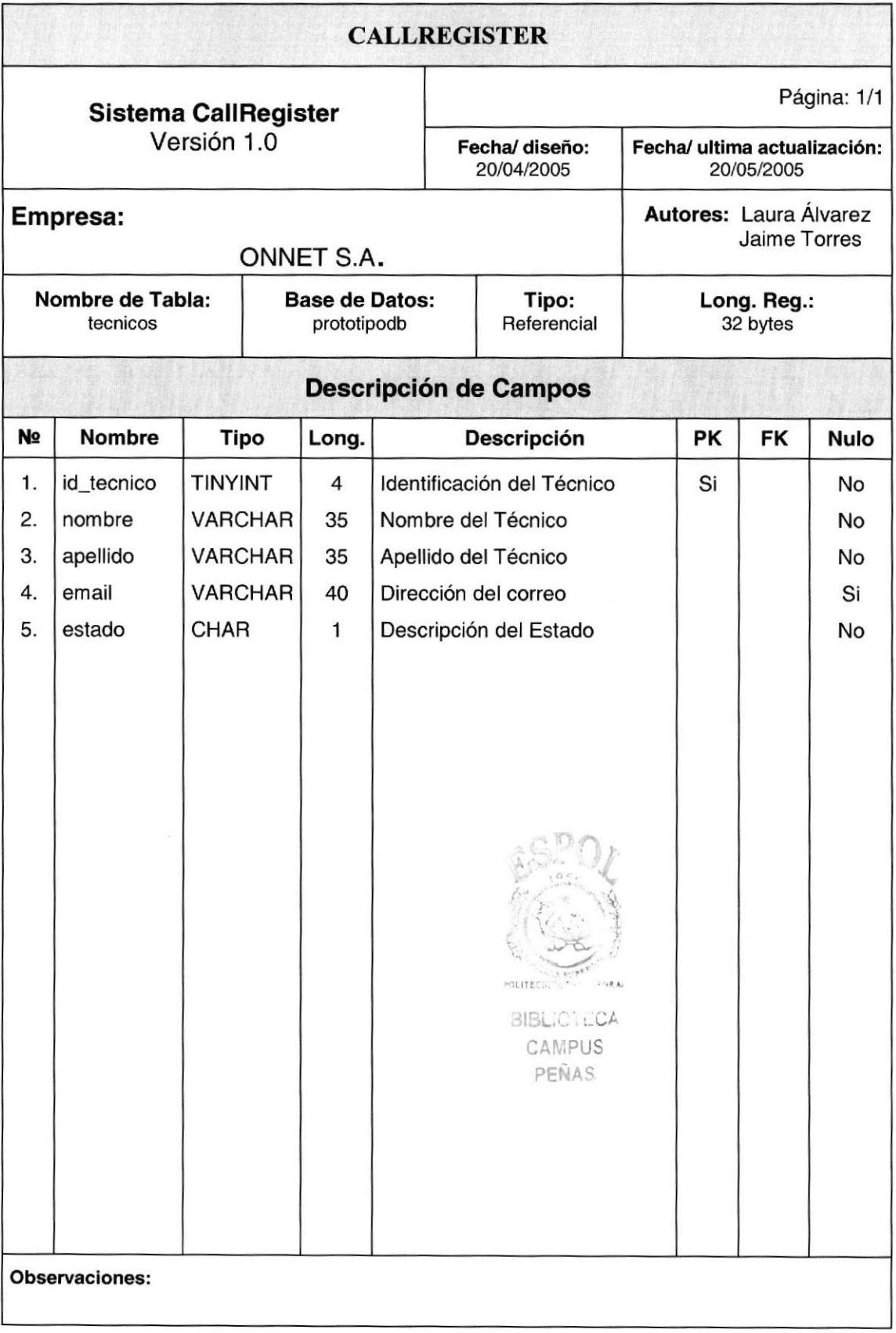

## 7.1.4. Tabla de det\_llamada

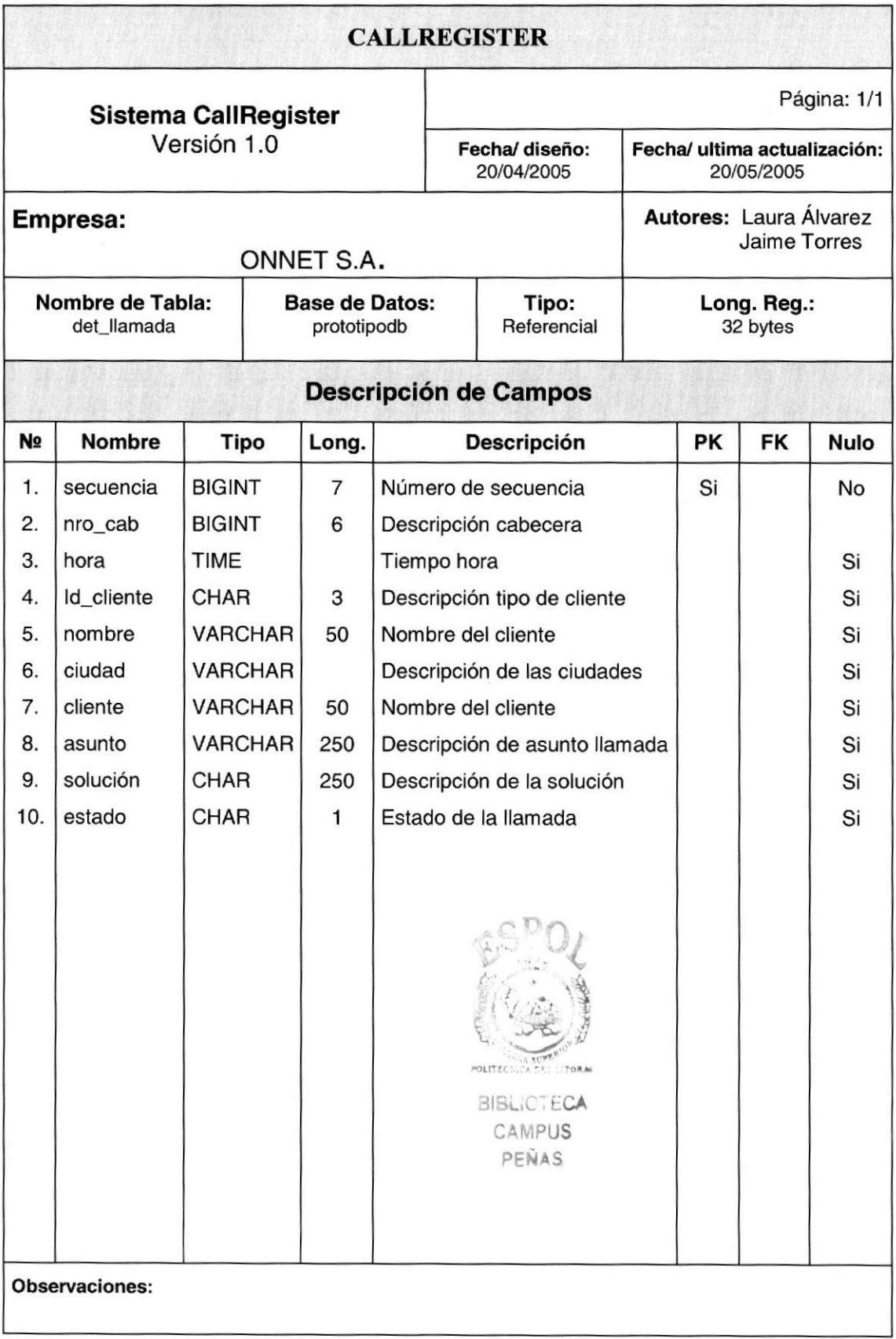

## 7.1.5. Tabla de cab\_llamadas

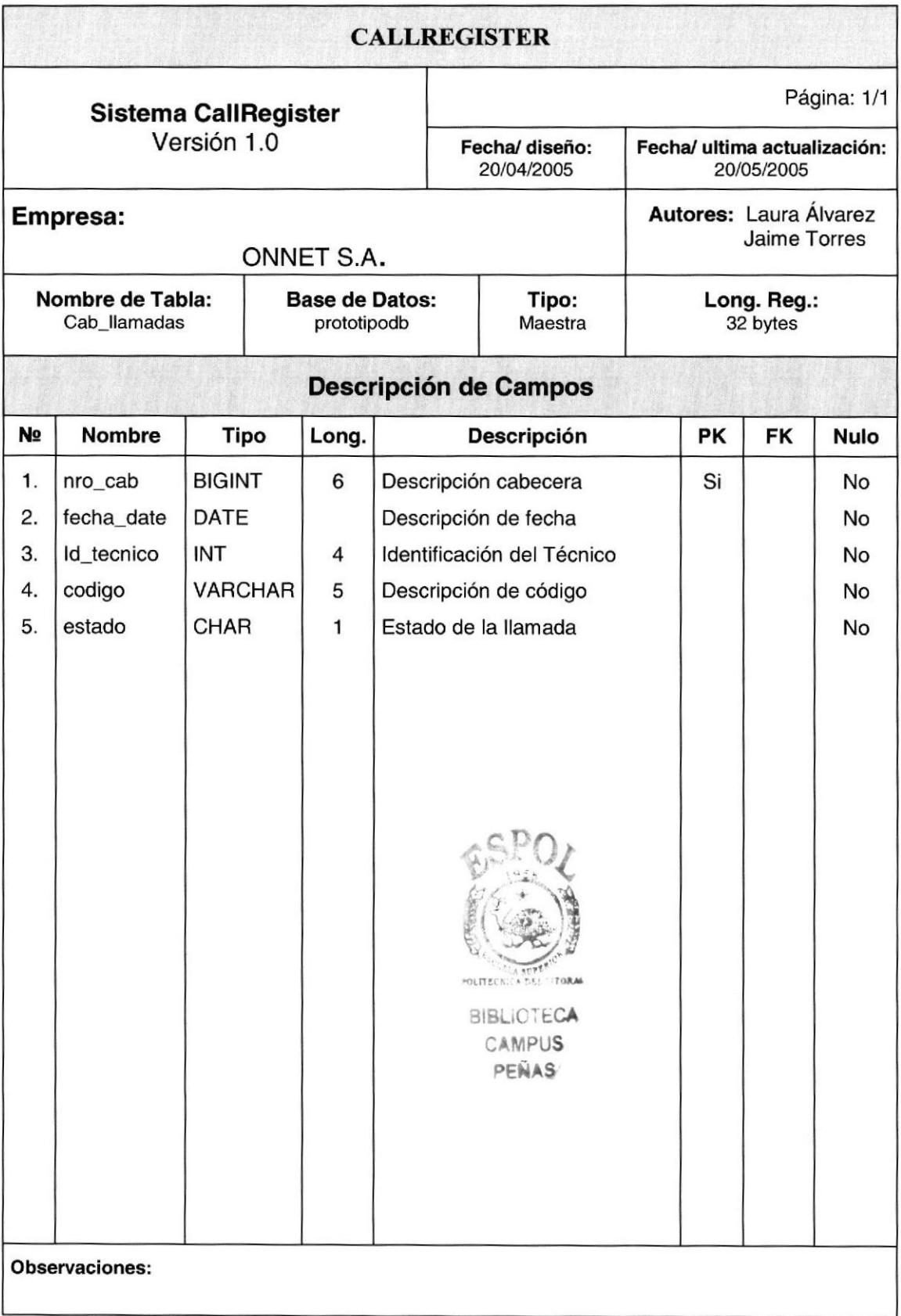

## 7.1.6. Tabla de ciudad

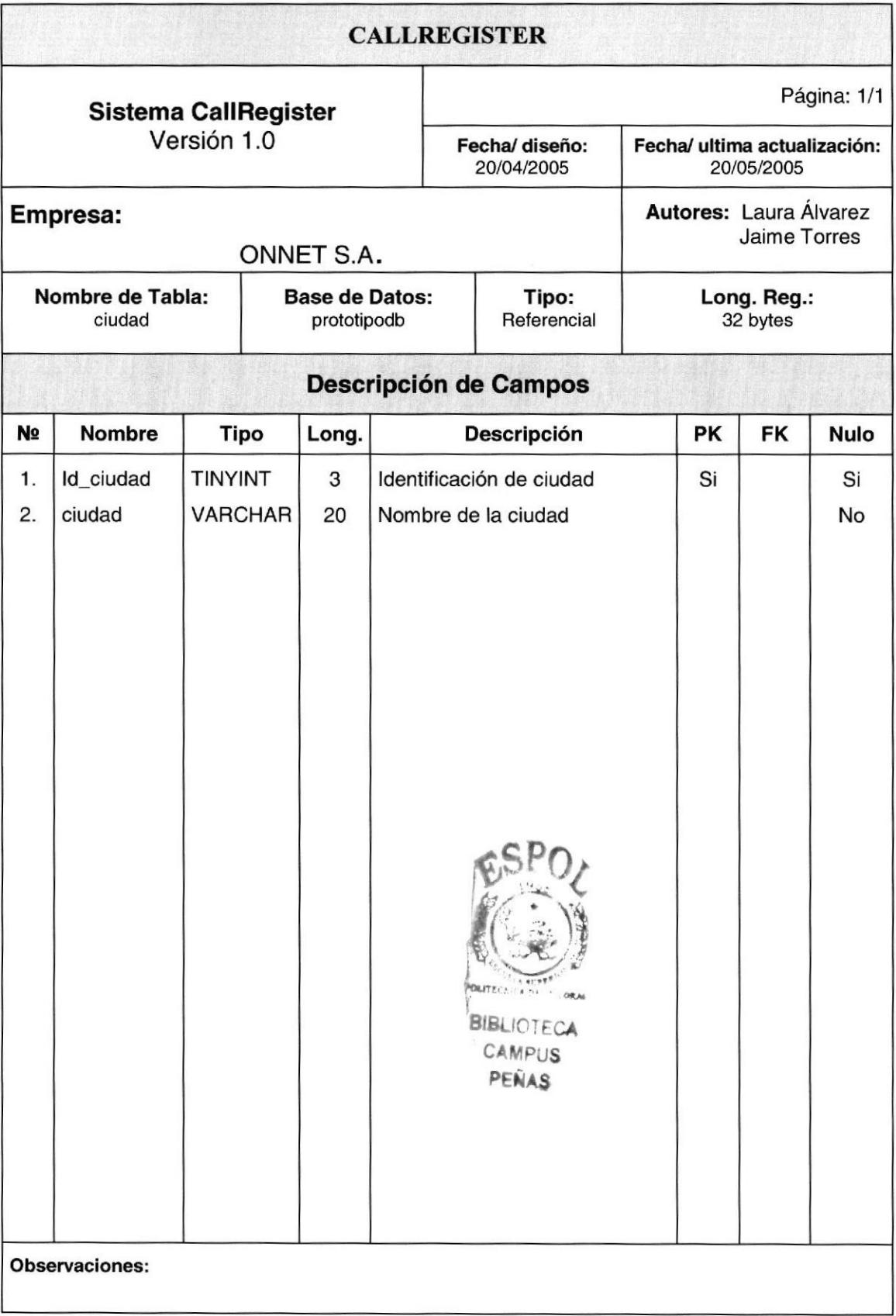

## 7.1.7. Tabla de det\_visitas

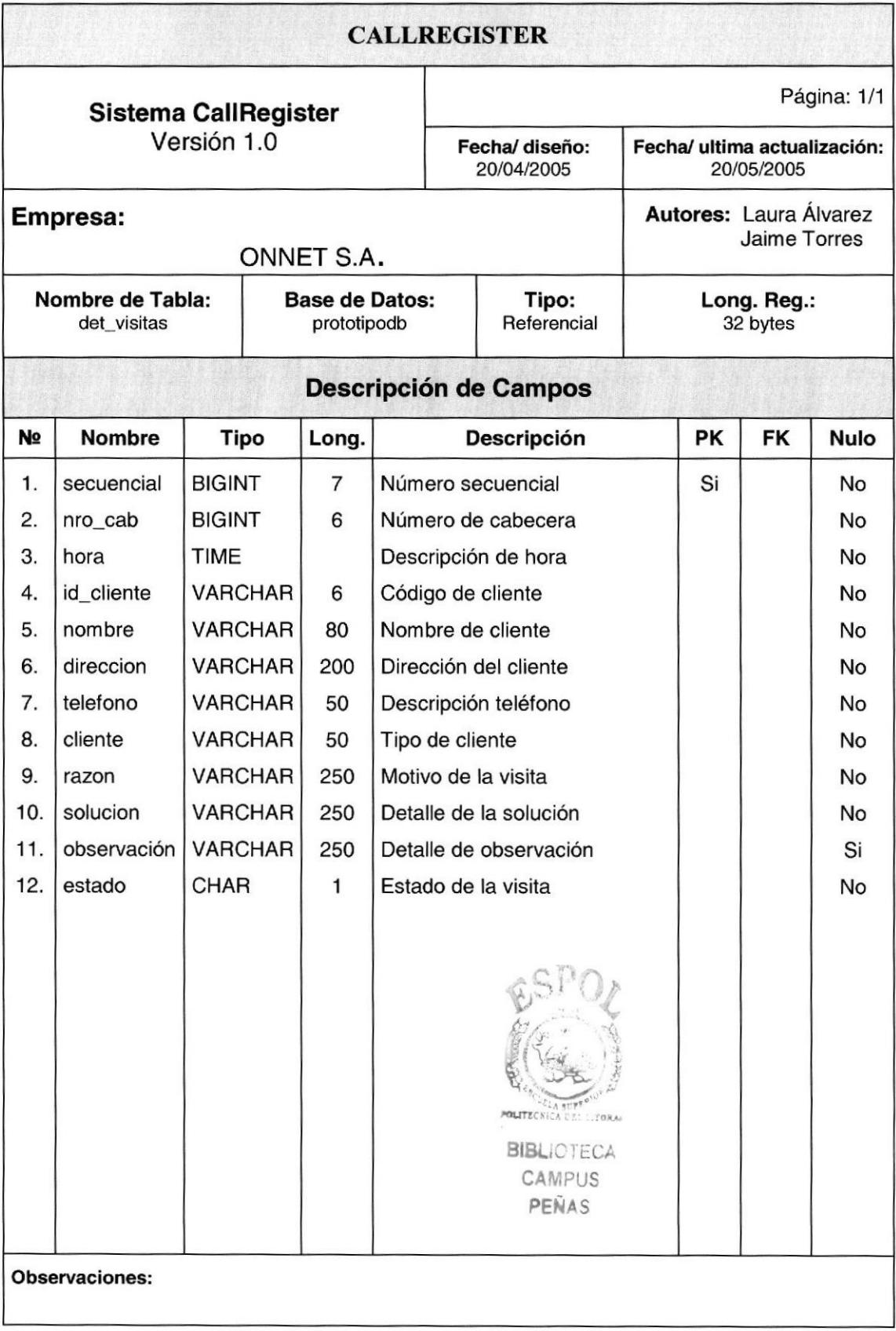

## 7.1.8. Tabla asistencia\_telefonica

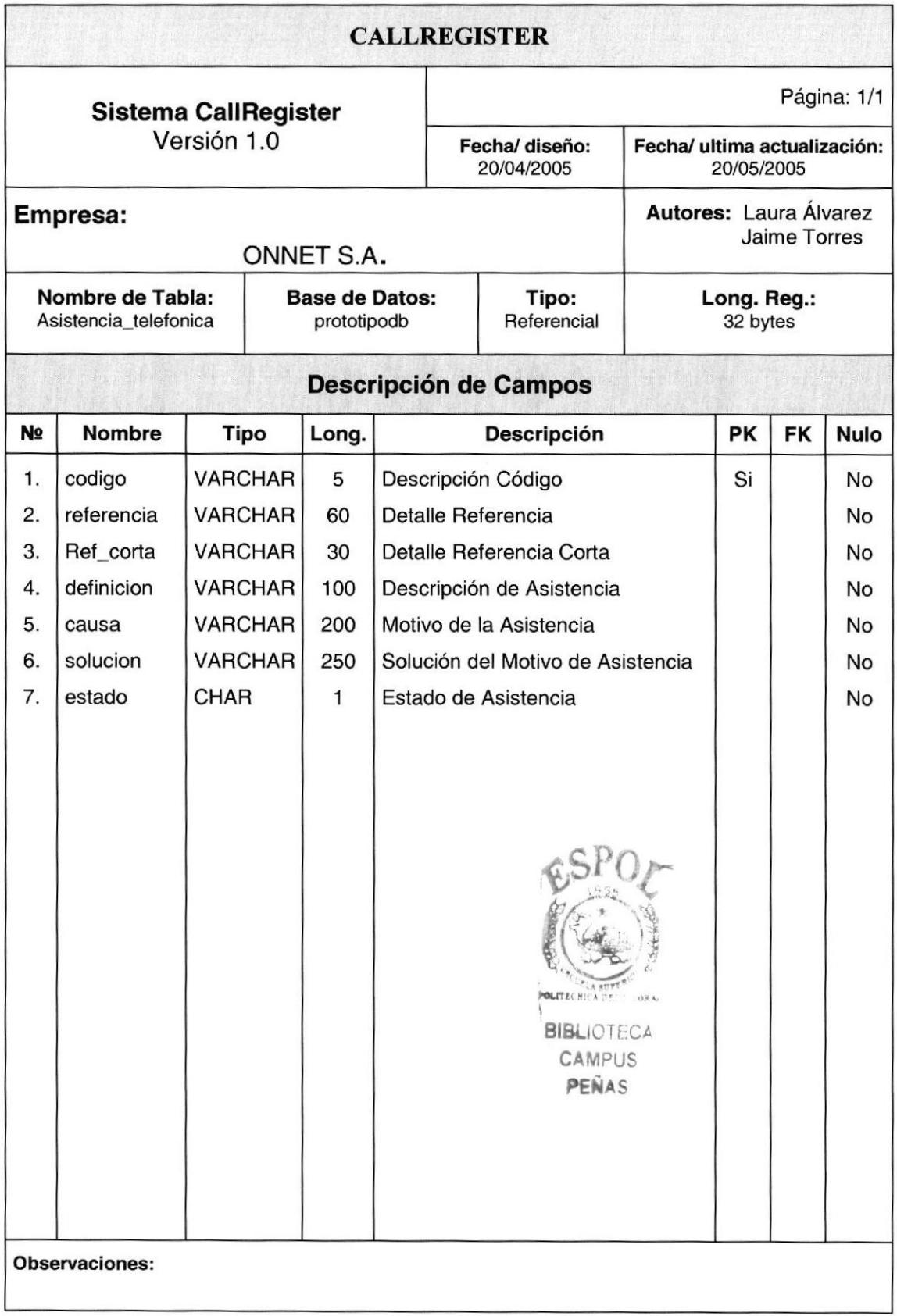

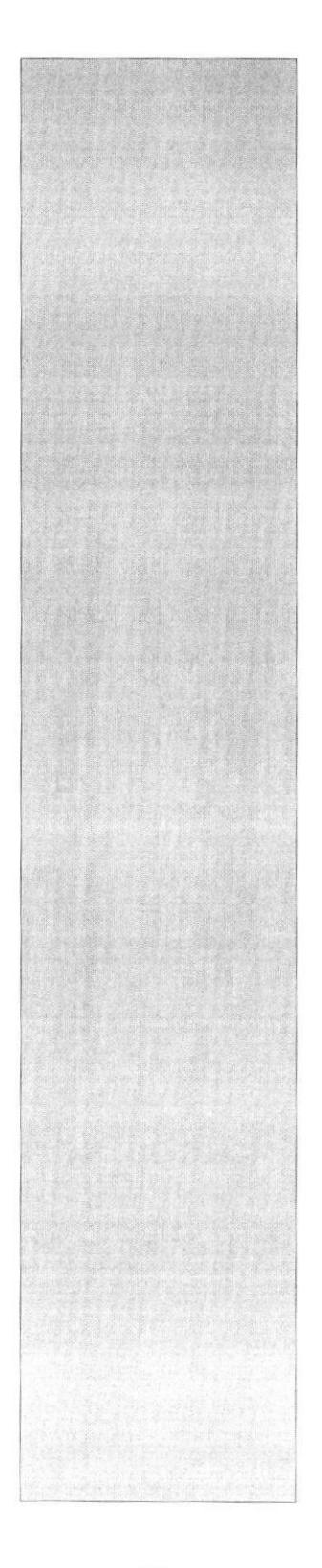

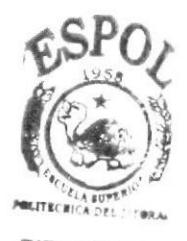

**BIBLIOTECA** CAMPUS PEÑAS

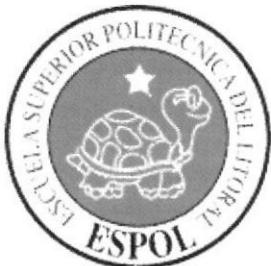

CAPÍTULO 8 **DISEÑO DE ENTRADAS Y SALIDAS** 

#### 8. DISENO DE ENTRADAS Y SALIDAS

#### 8.1. DISEÑO DE PANTALLAS

### 8.1.1. Página de Login

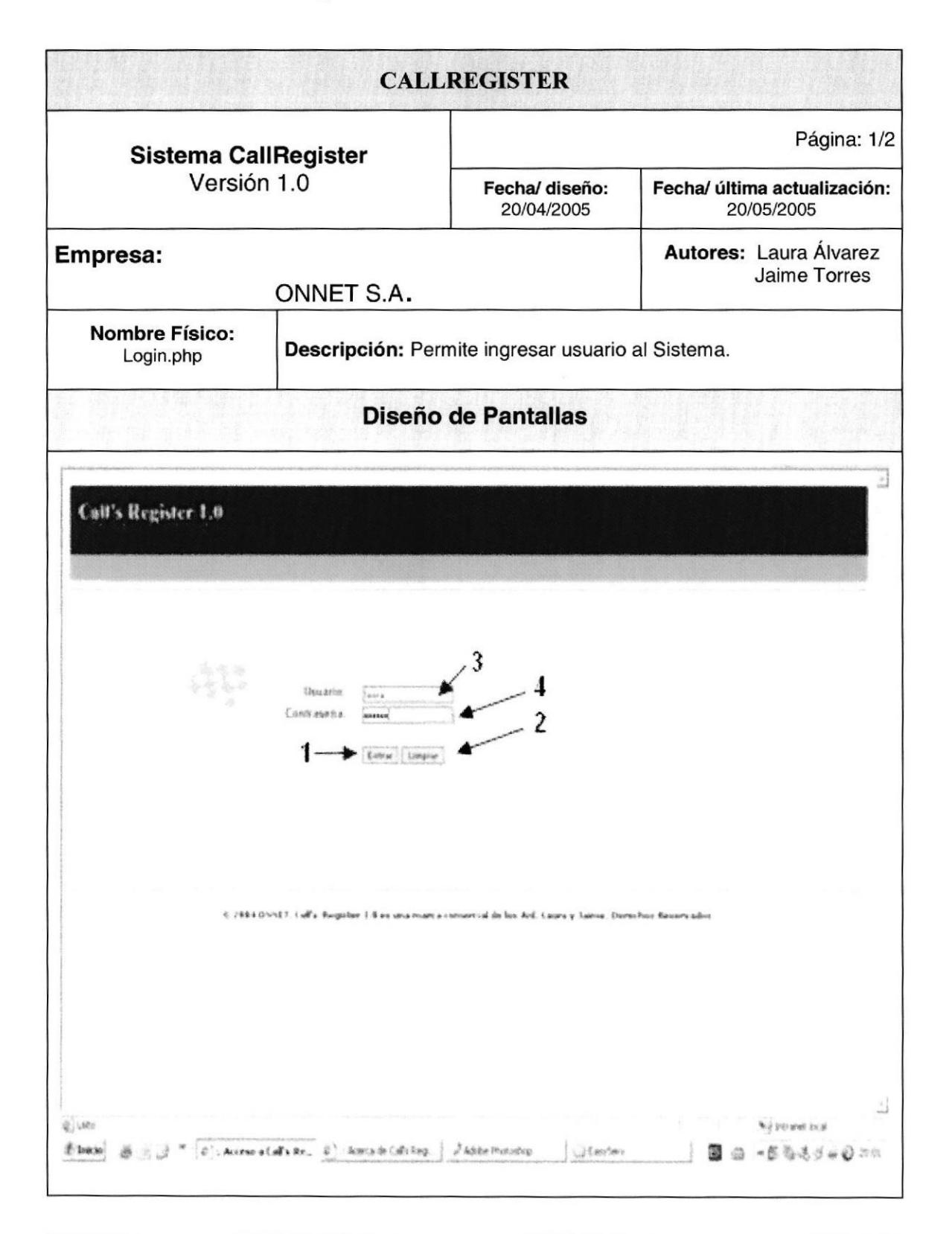

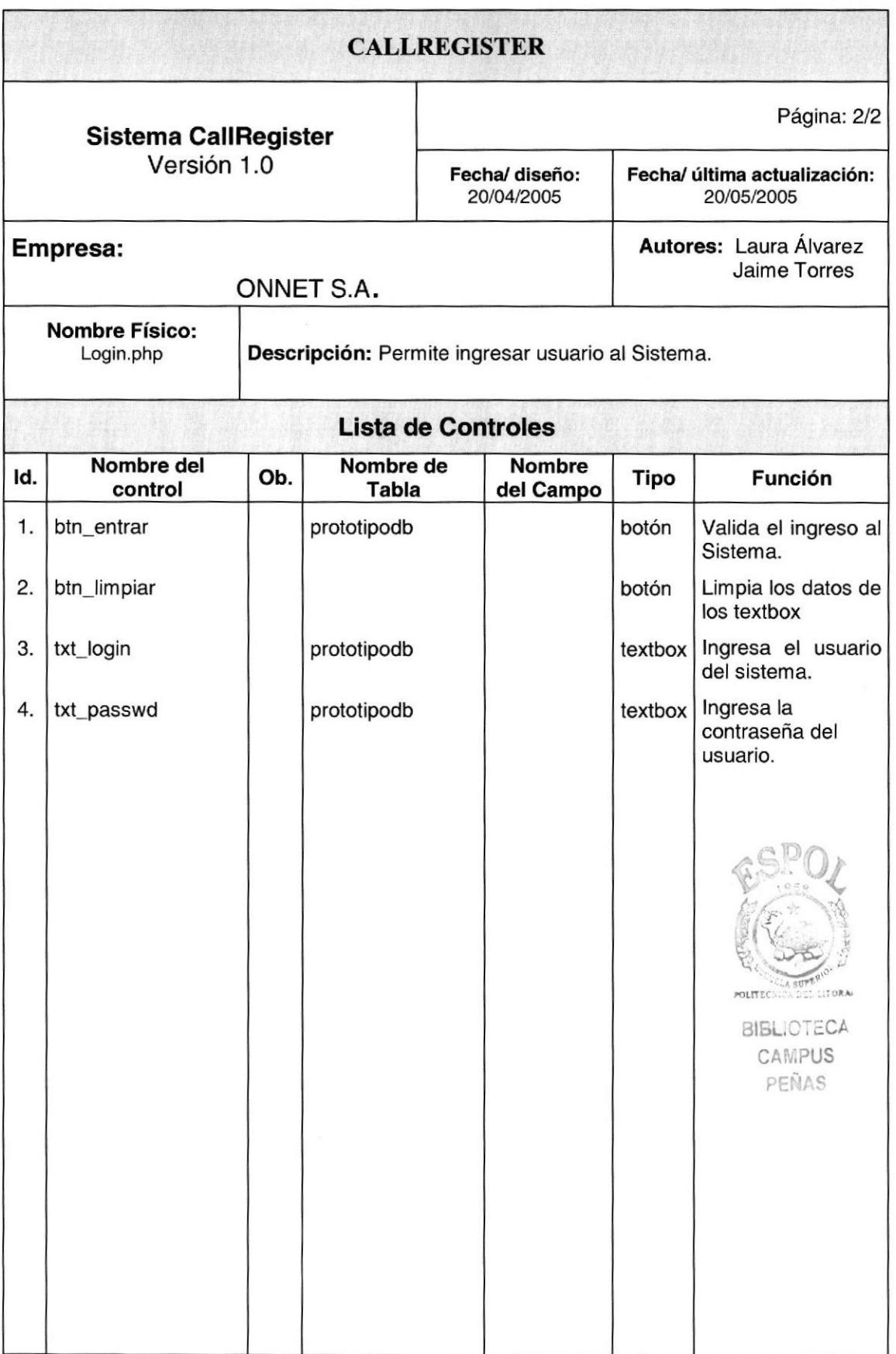

 $\overline{\phantom{a}}$ 

## 8.1.2. Página Popup About

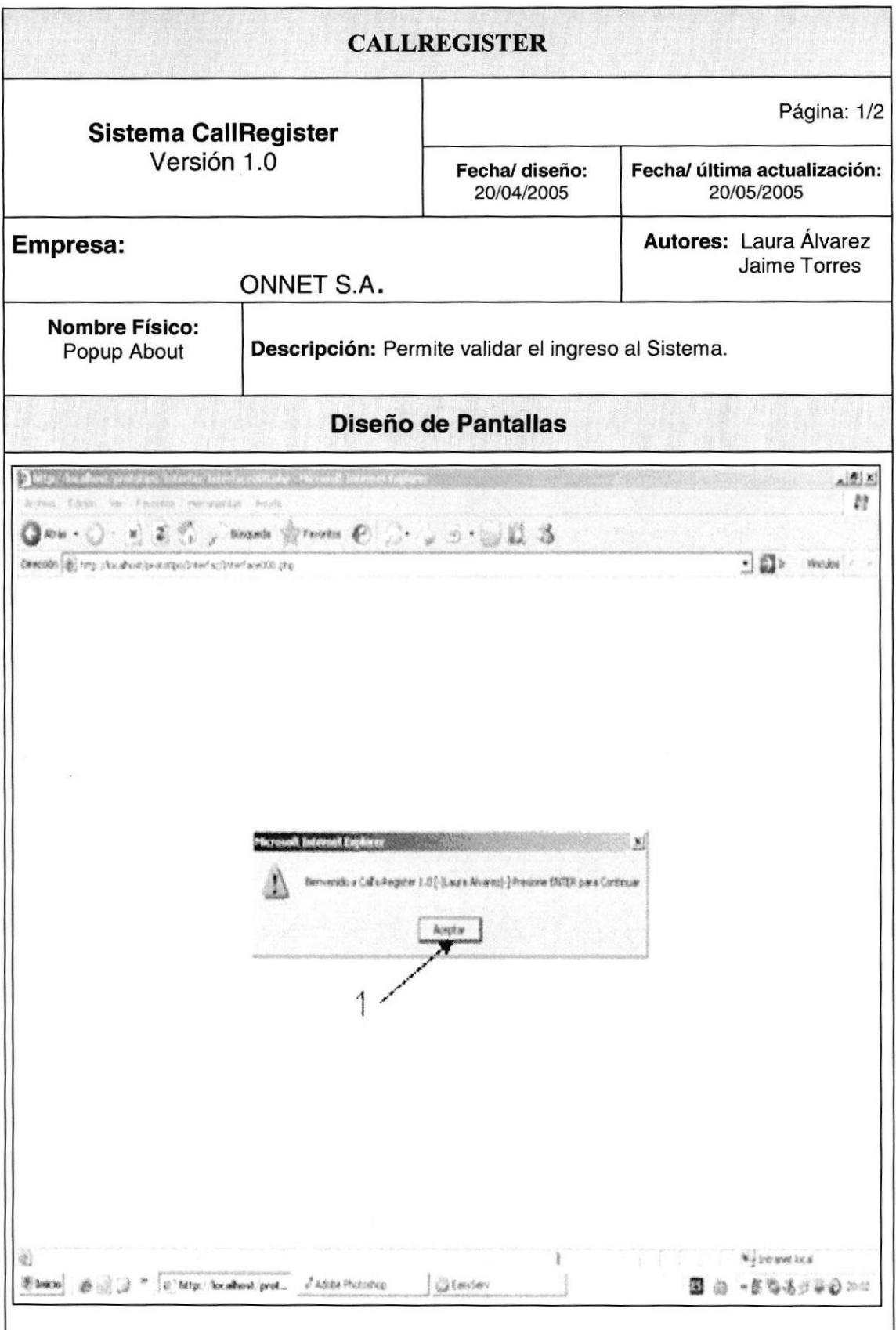

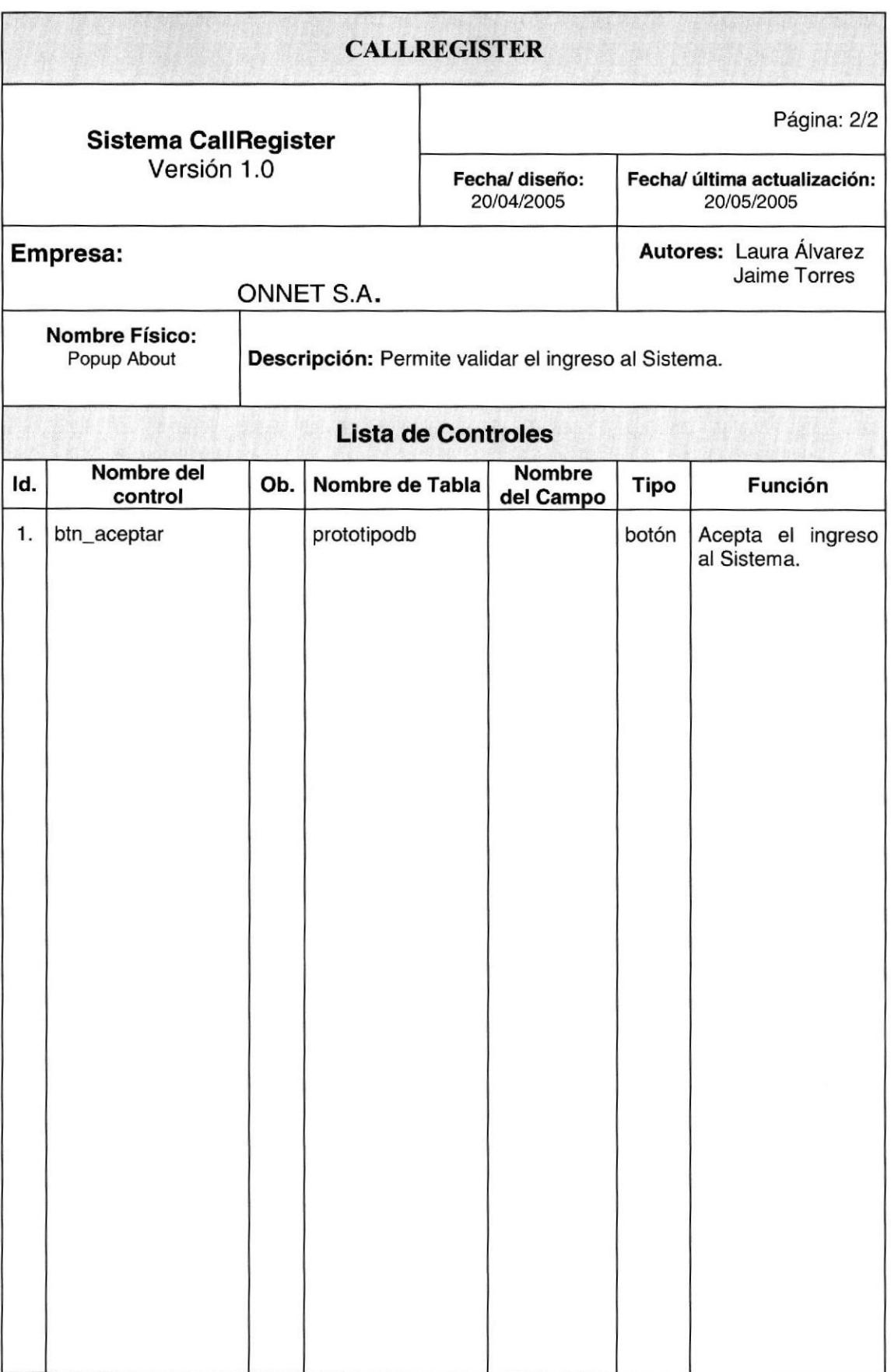

## 8.1.3. Página Registro

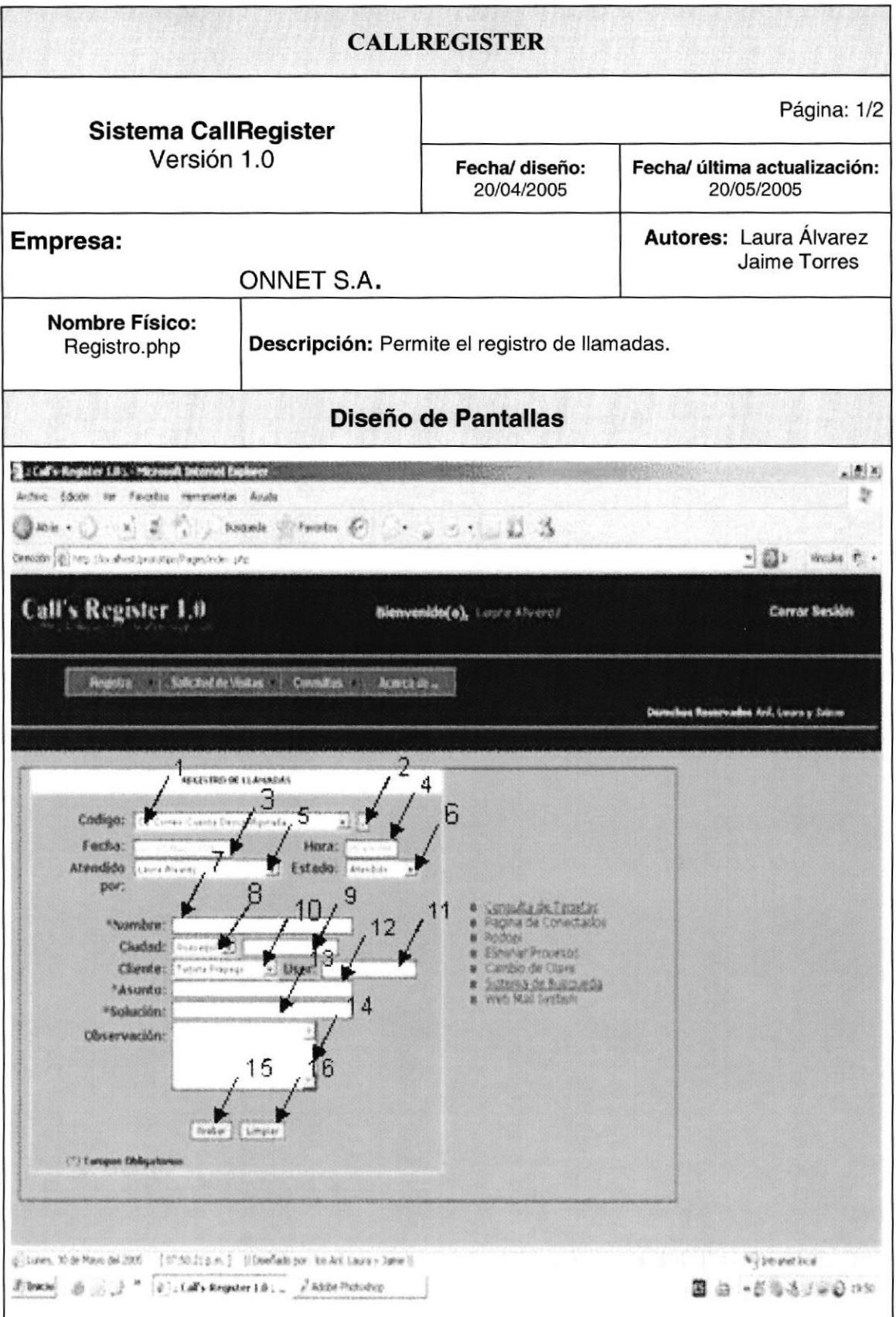

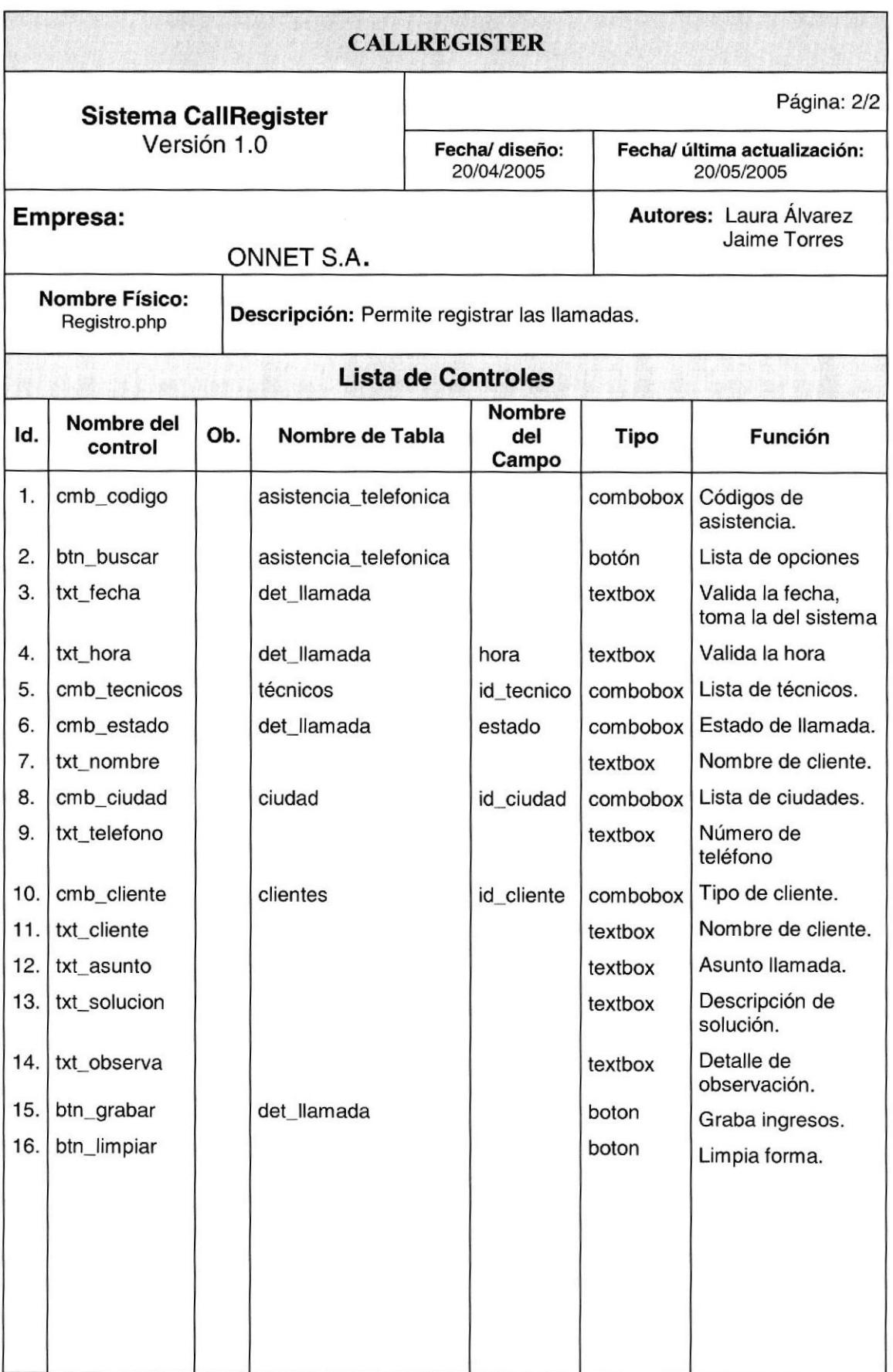

## 8.1.4. Página Registro Dedicados

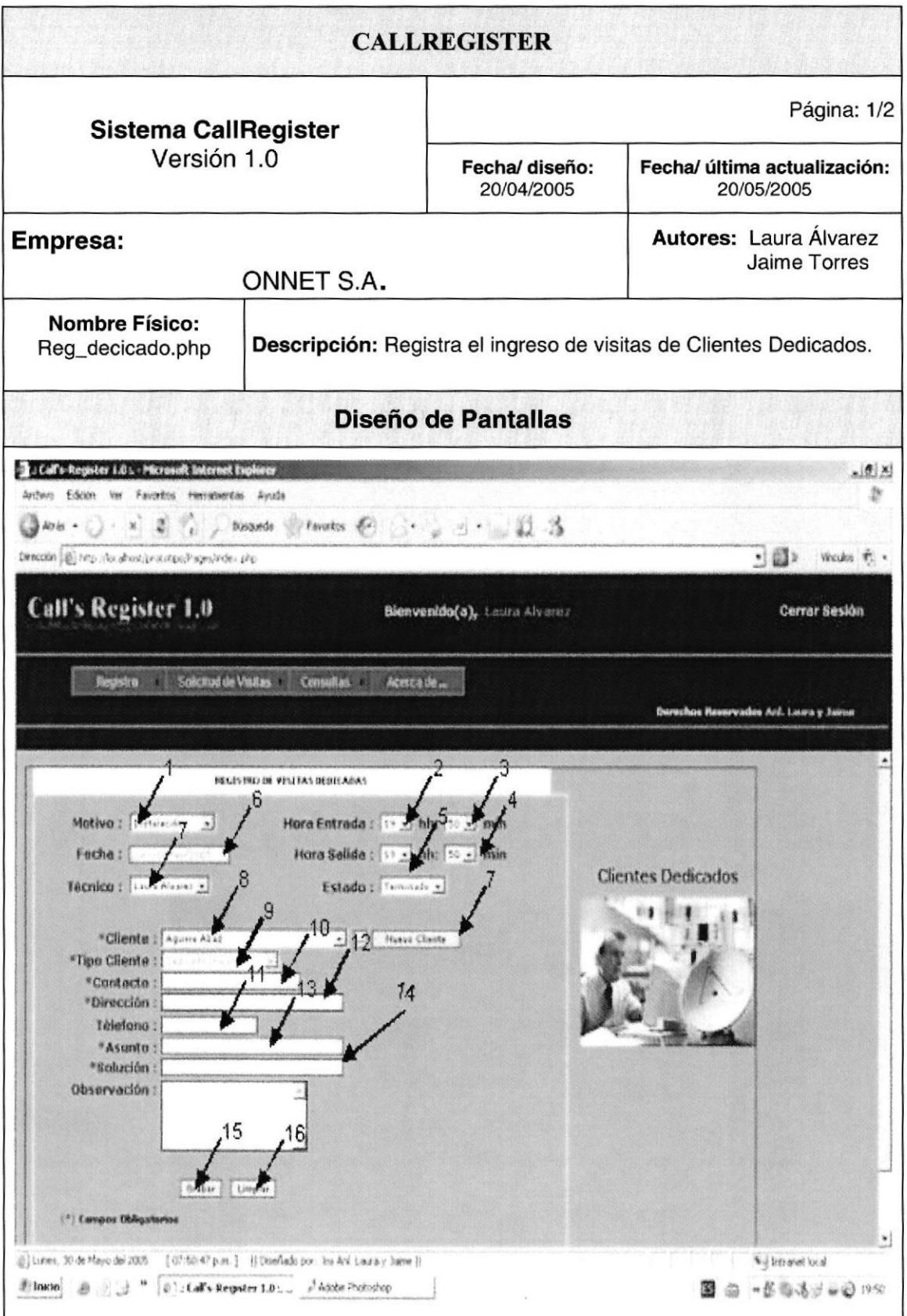

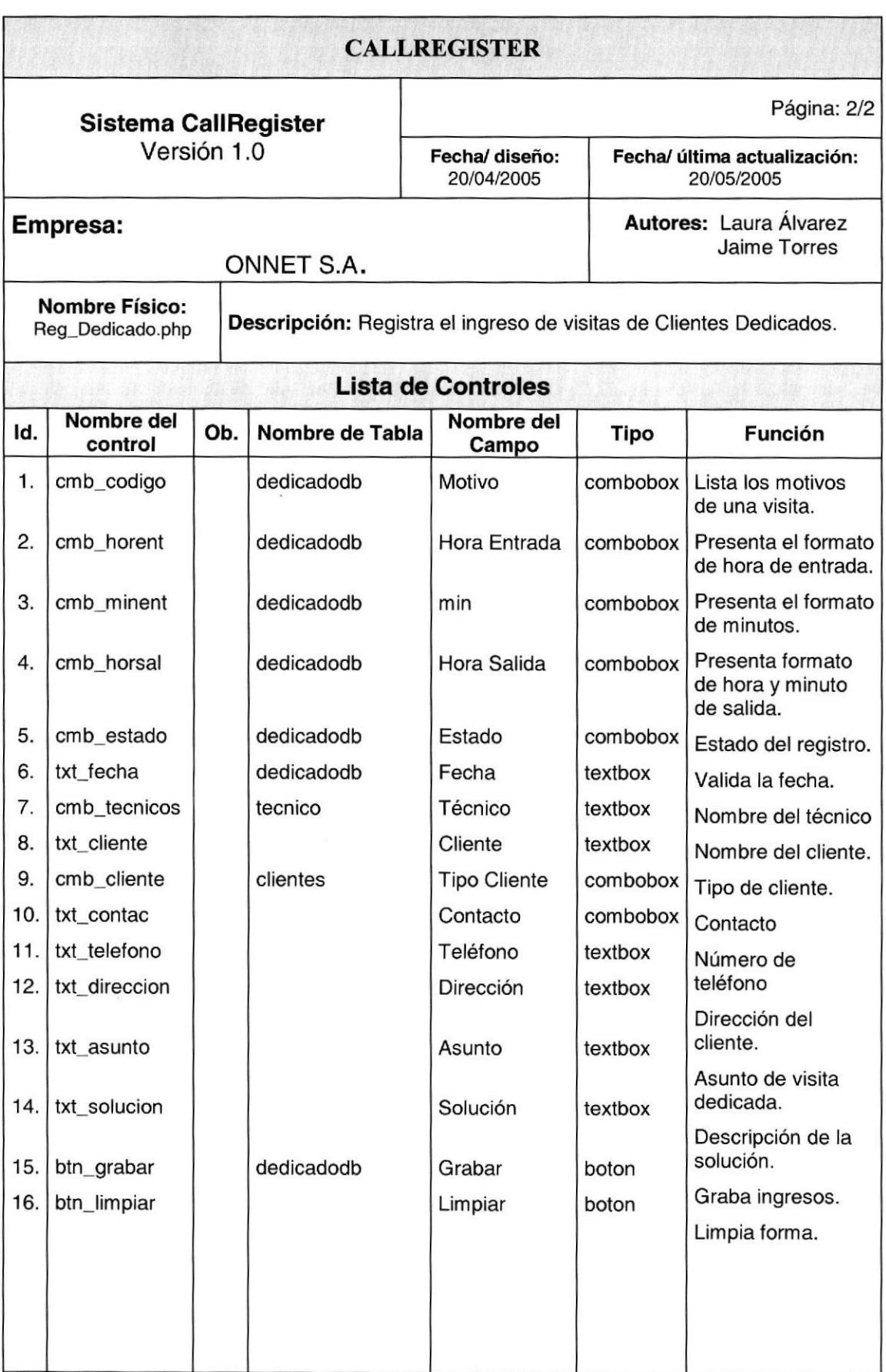

## 8.1.5. Página Solicitud Visitas Técnicas

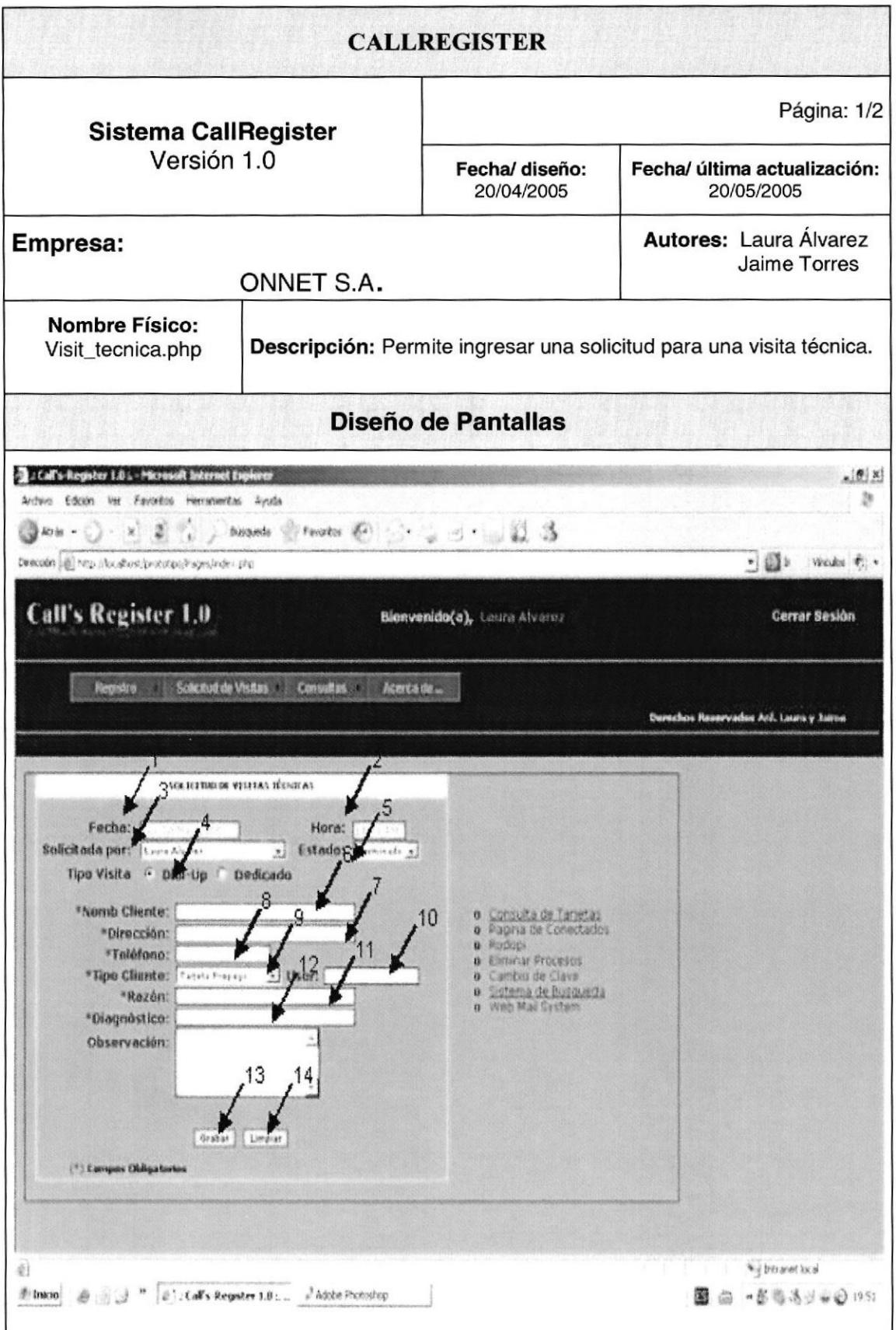

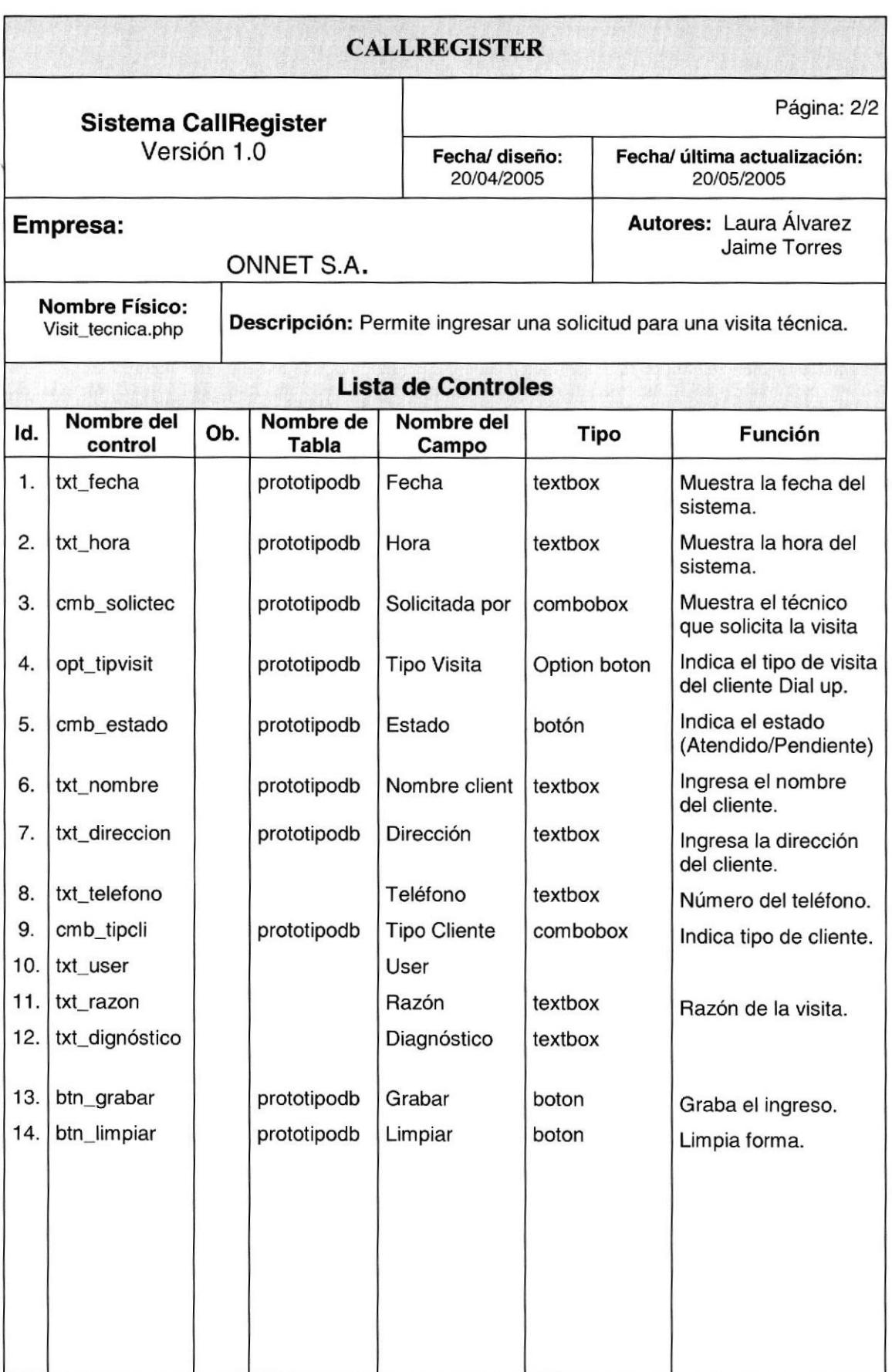

## 8.1.6. Página Consulta Visitas

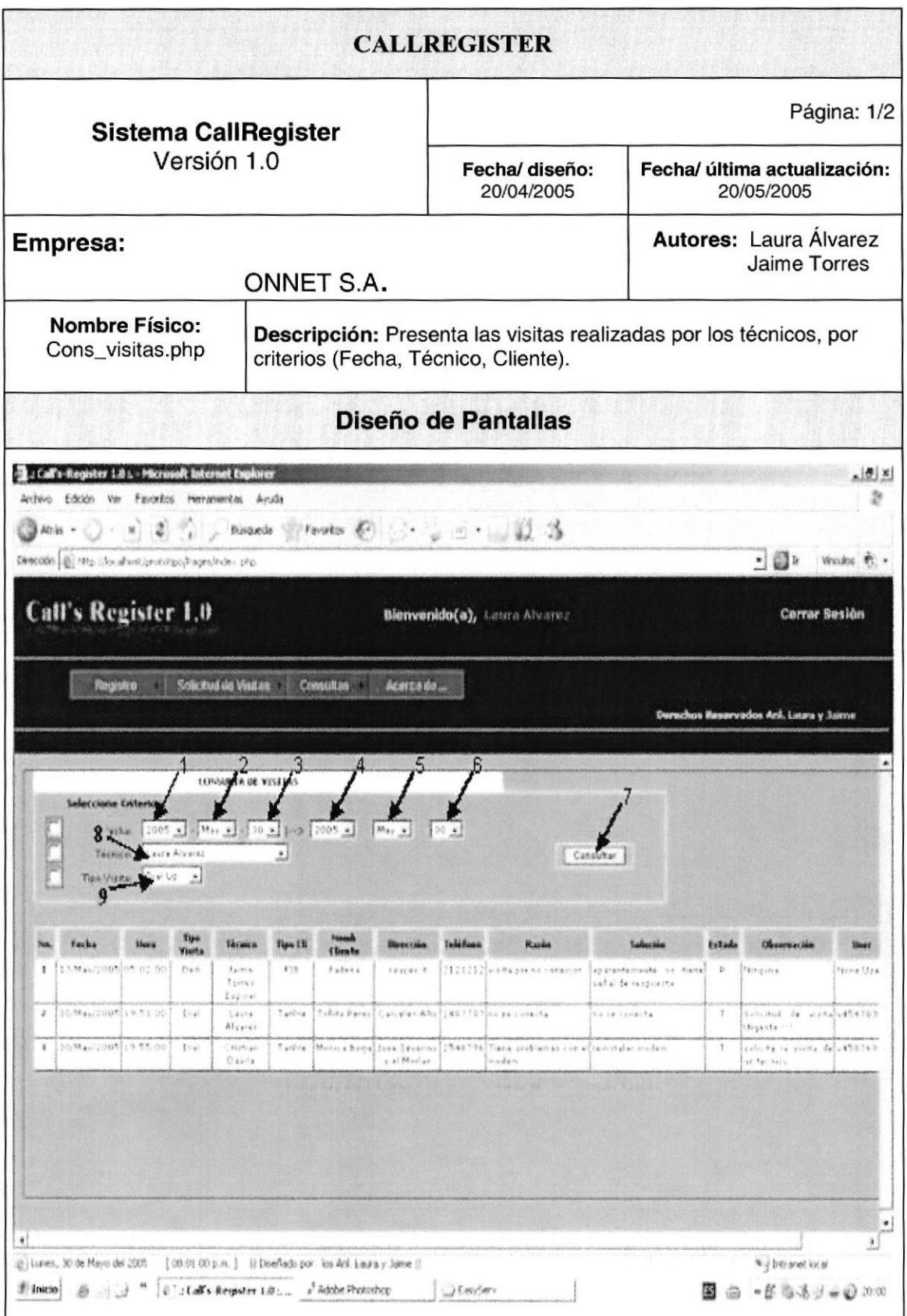

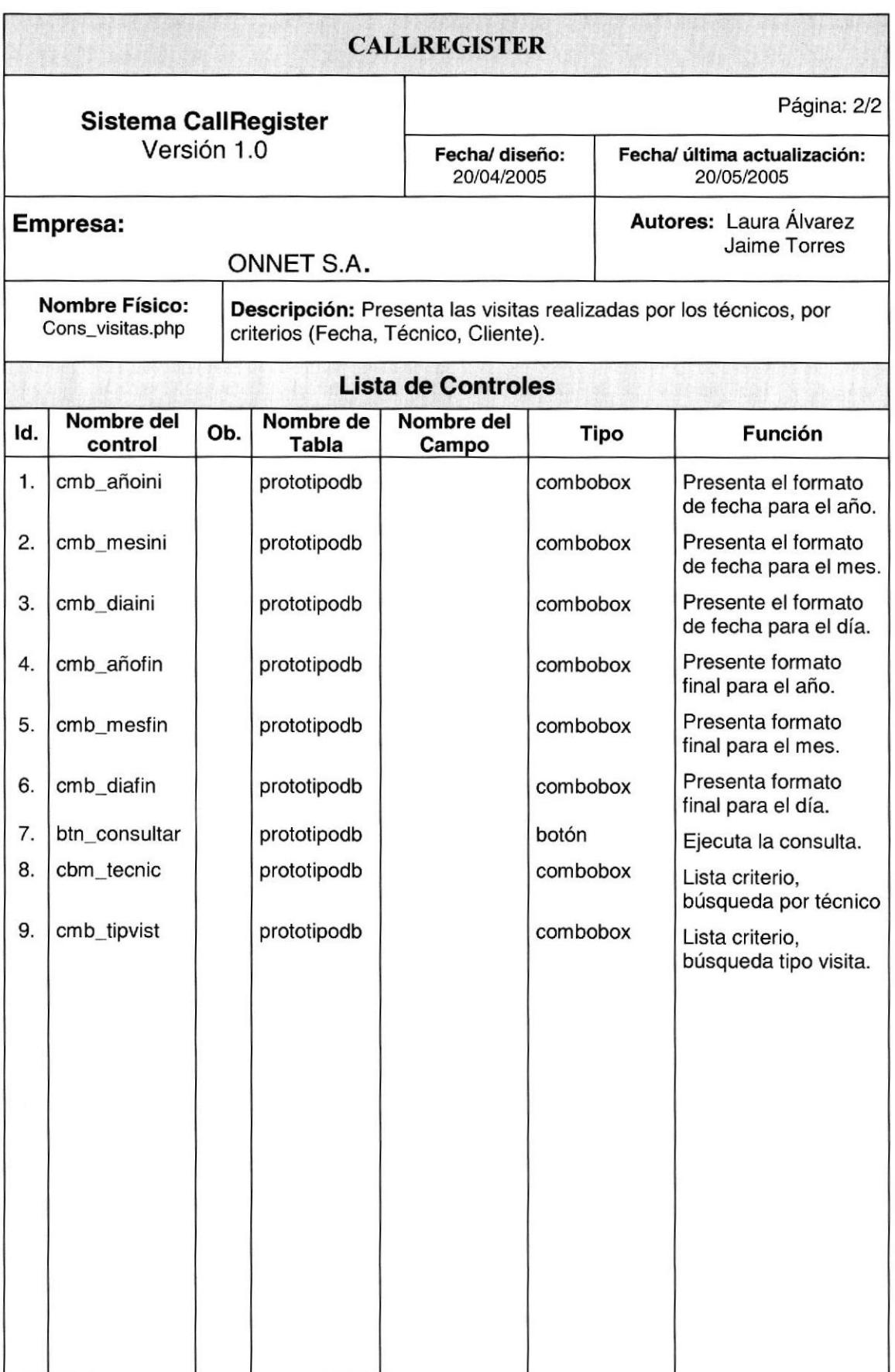

## 8.1.7. Página Consulta Llamada

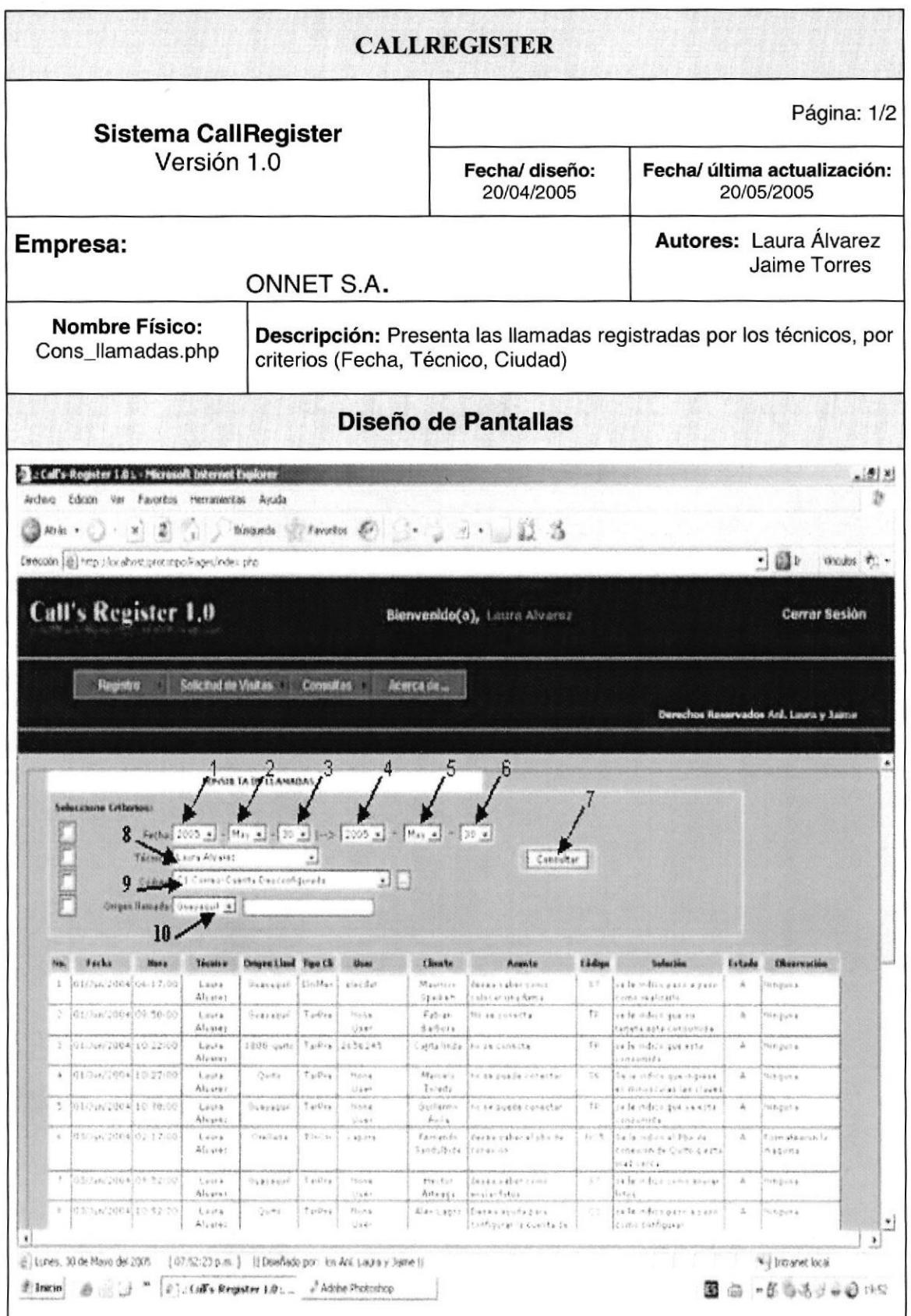

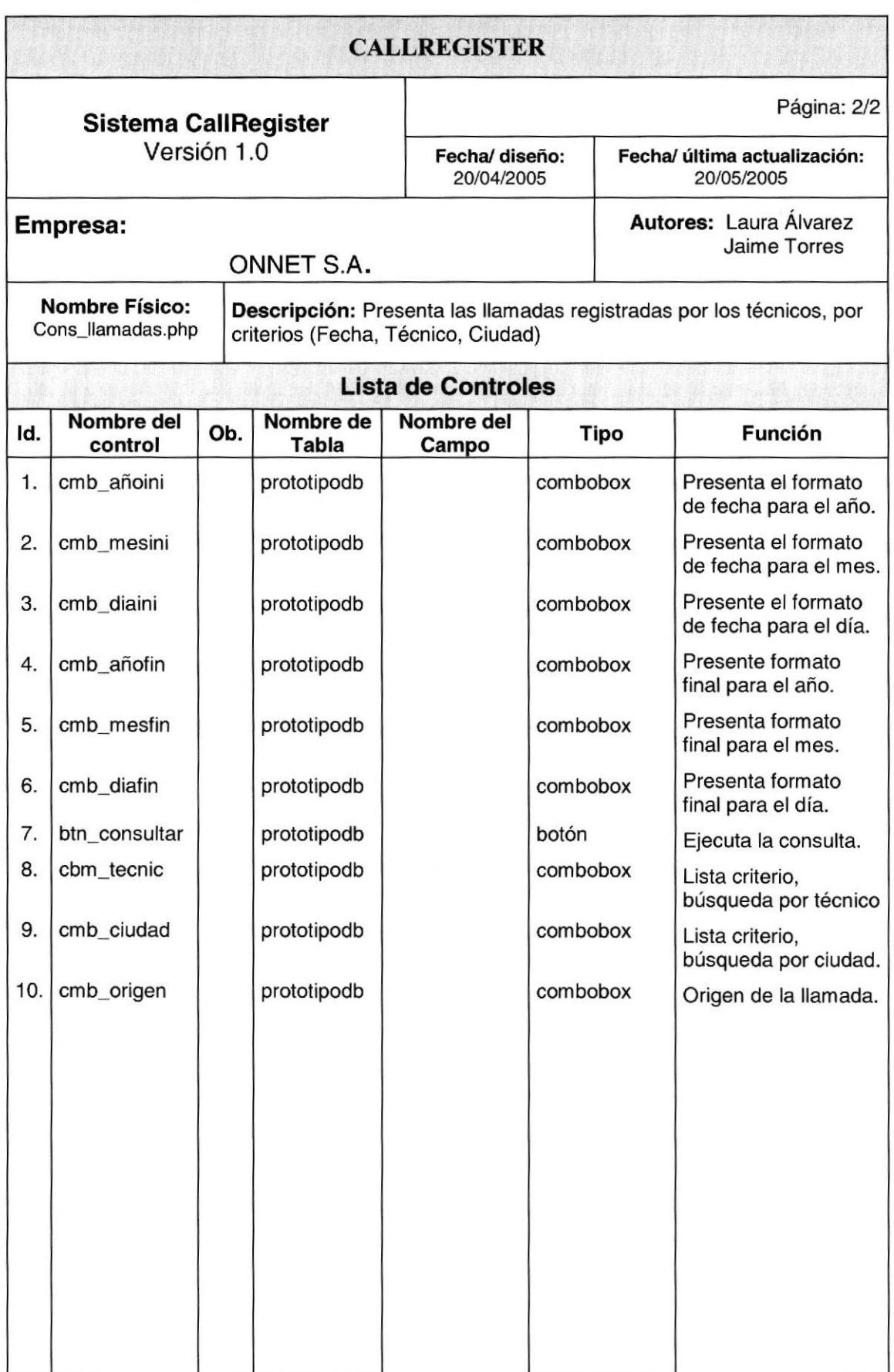

## 8.1.8. Página Consulta Dedicados

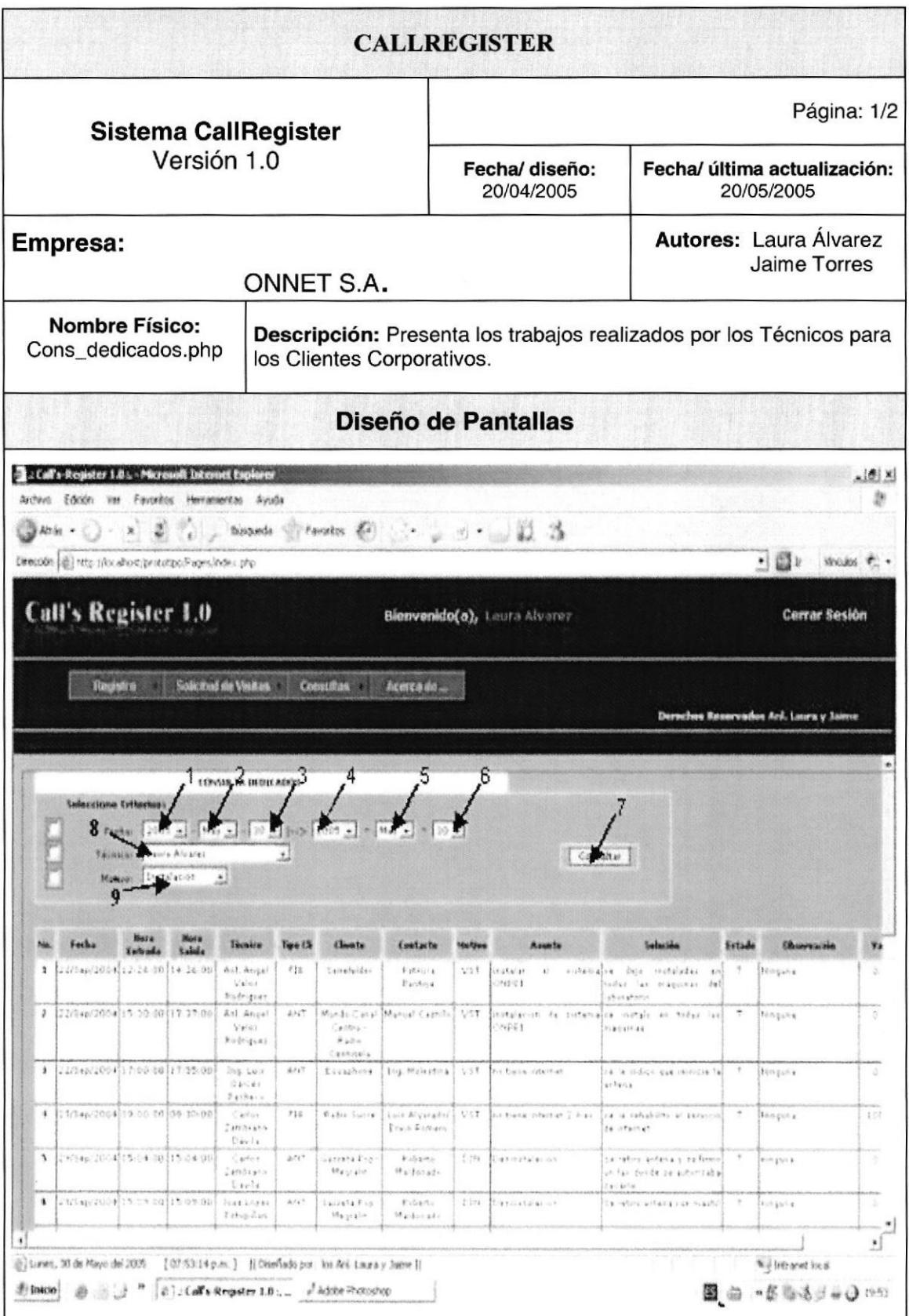

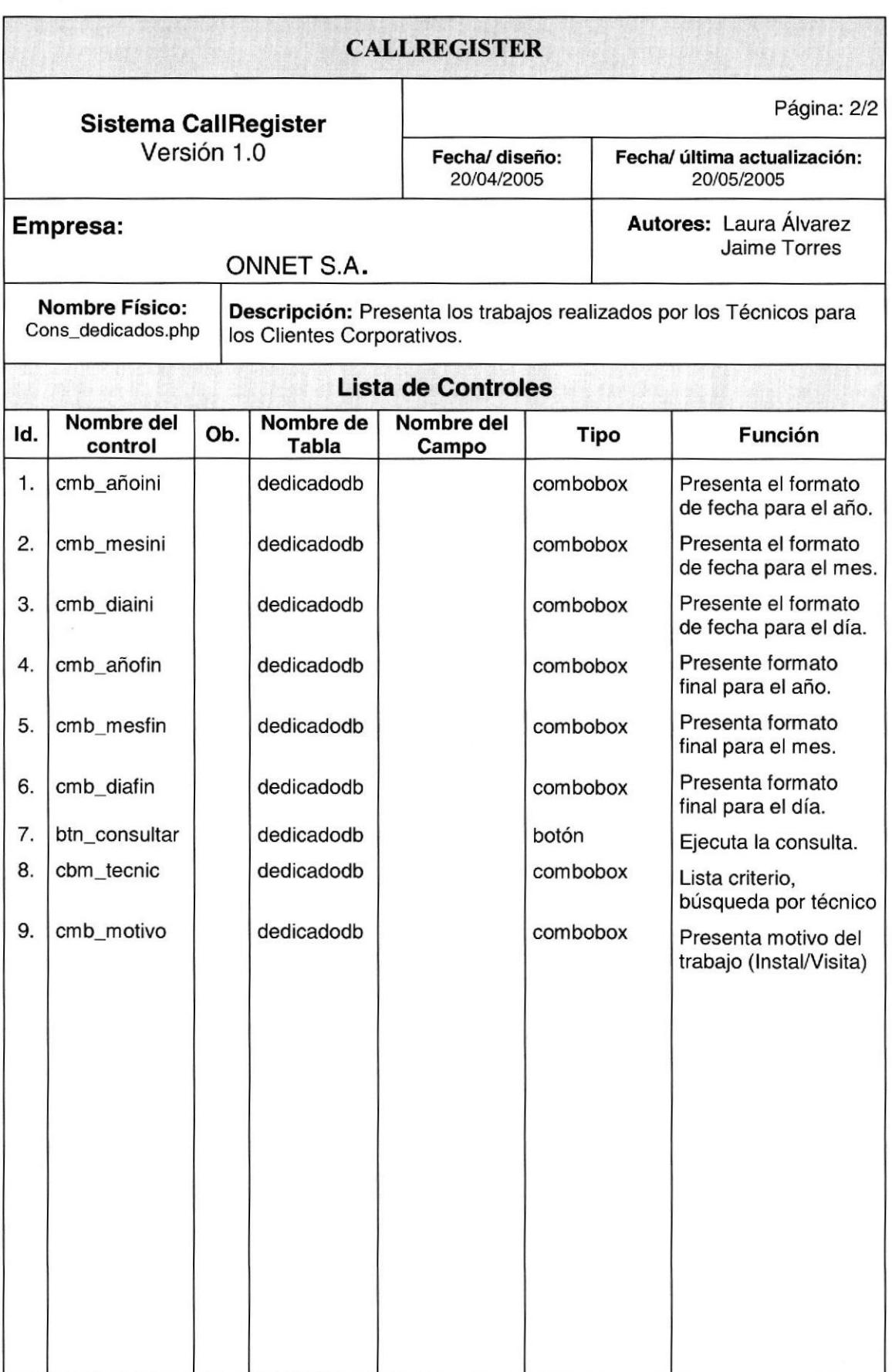

## 8.1.9. Página Popup Out

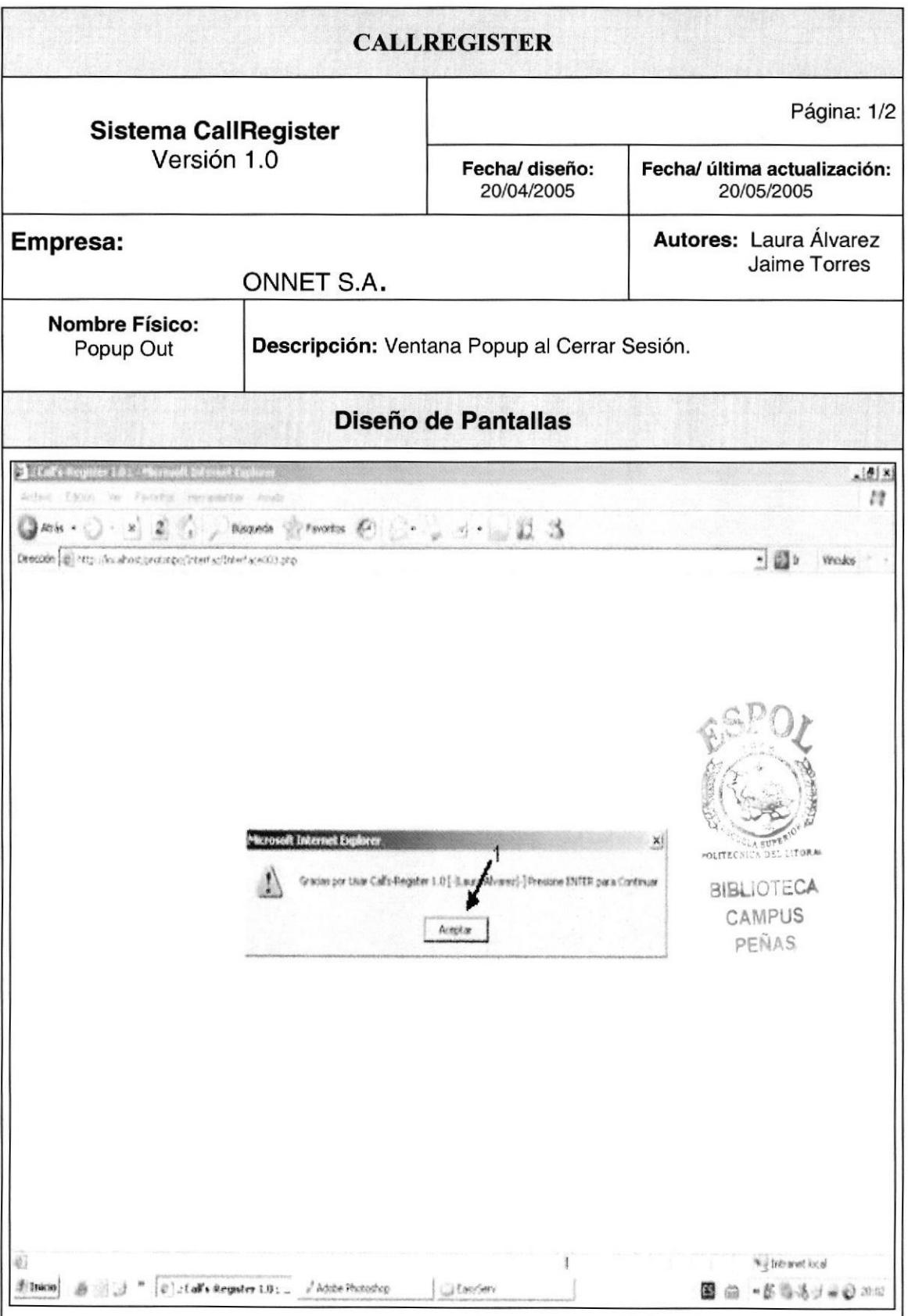

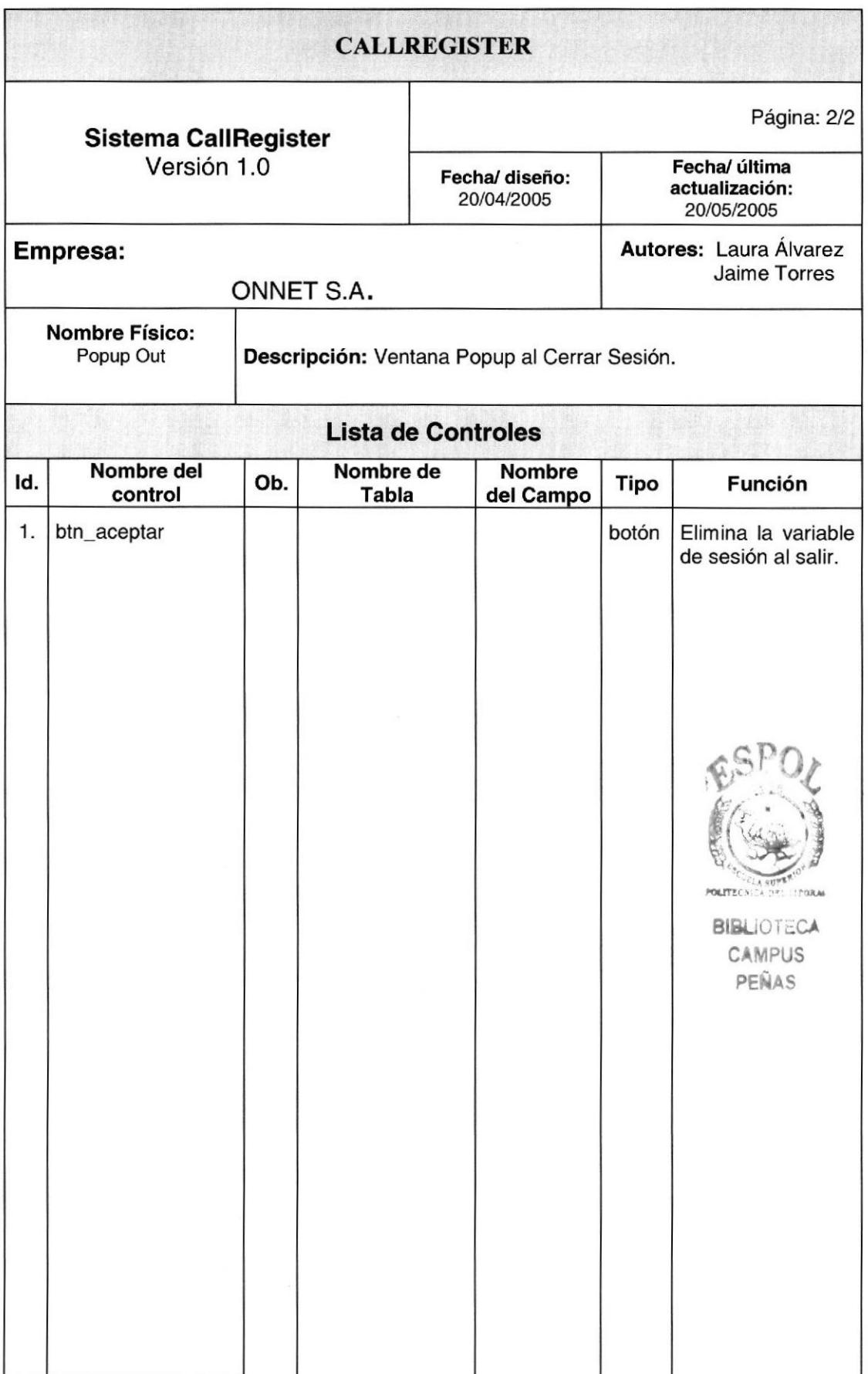